# UNDER THE HANDLE COMPANY OF THE HANDLE COMPANY OF THE HANDLE COMPANY OF THE HANDLE COMPANY OF THE HANDLE COMPA<br>HIS COMPANY OF THE HANDLE COMPANY OF THE HANDLE COMPANY OF THE HANDLE COMPANY OF THE HANDLE COMPANY OF THE HAN<br> s University of the University of the University of the University of the University of the University of the<br>International Strategy of the University of the University of the University of the University of the Universit

**VAVAU** 

 $^{\mathsf{+}}$ 

H

 $\frac{1}{2}$ 

# } EH HA<sup>H</sup> HEEK IH EE Hét informatieblad voor èlke MSX-er

TH}

 $\mathcal{A}$ 

nummer 2 april-mei 1986 prijs f 5,95

REE

f

Progr.: Videobanden Art.: MT-TELCOM<br>Database Diskette-opslag Hulpprogramma's

Database Diskette-opslag Renteberekening Aansluitingen MSX II<br>Maidenheadlocator Datarecorder D6450 Datarecorder D6450<br>Basiscode deel 2

Film Parties (1993)<br>1994: 1994: 1994: 1994: 1994: 1995: 1995: 1995: 1995: 1995: 1995: 1995: 1995: 1995: 1995: 1995: 1995: 1996: 1<br>1994: 1996: 1997: 1997: 1996: 1997: 1997: 1997: 1998: 1999: 1999: 1999: 1999: 1999: 1999: 19

ESESI NYA LAN SENDERA PELAPERTANYA NYA PELANYA SENDERA SENDERA SENDERA SENDERA SENDERA SENDERA SENDERA SENDERA<br>Hendera sendera sendera sendera sendera sendera sendera sendera sendera sendera sendera sendera sendera sender

en nog veel meer

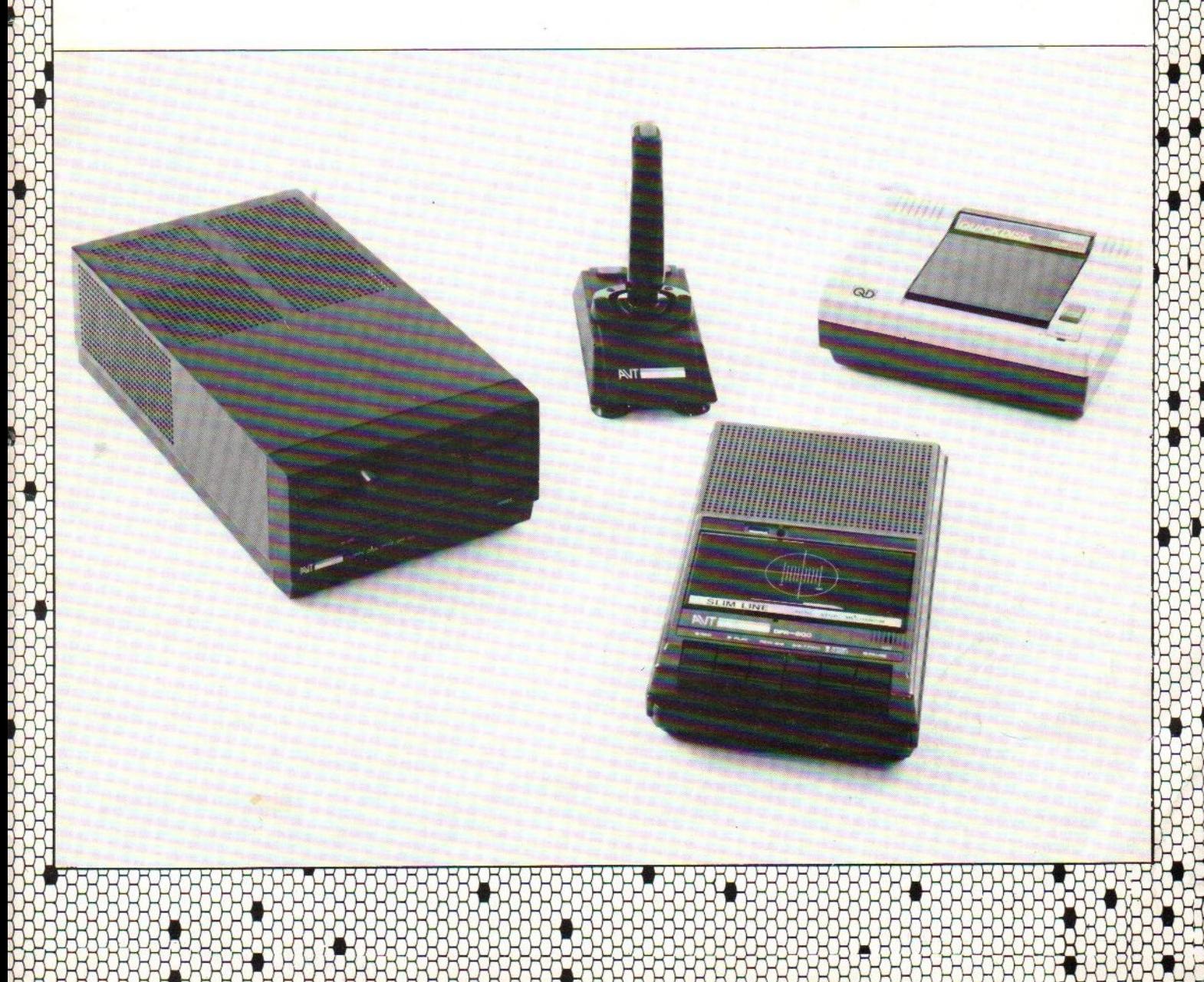

# DE Canon T-22A MSX BRUTO ADVIESPRIJS f 605,- INCL. BTW PRINTER TE KOPPELEN AAN ALLE MSX HOMECOMPUTERS.

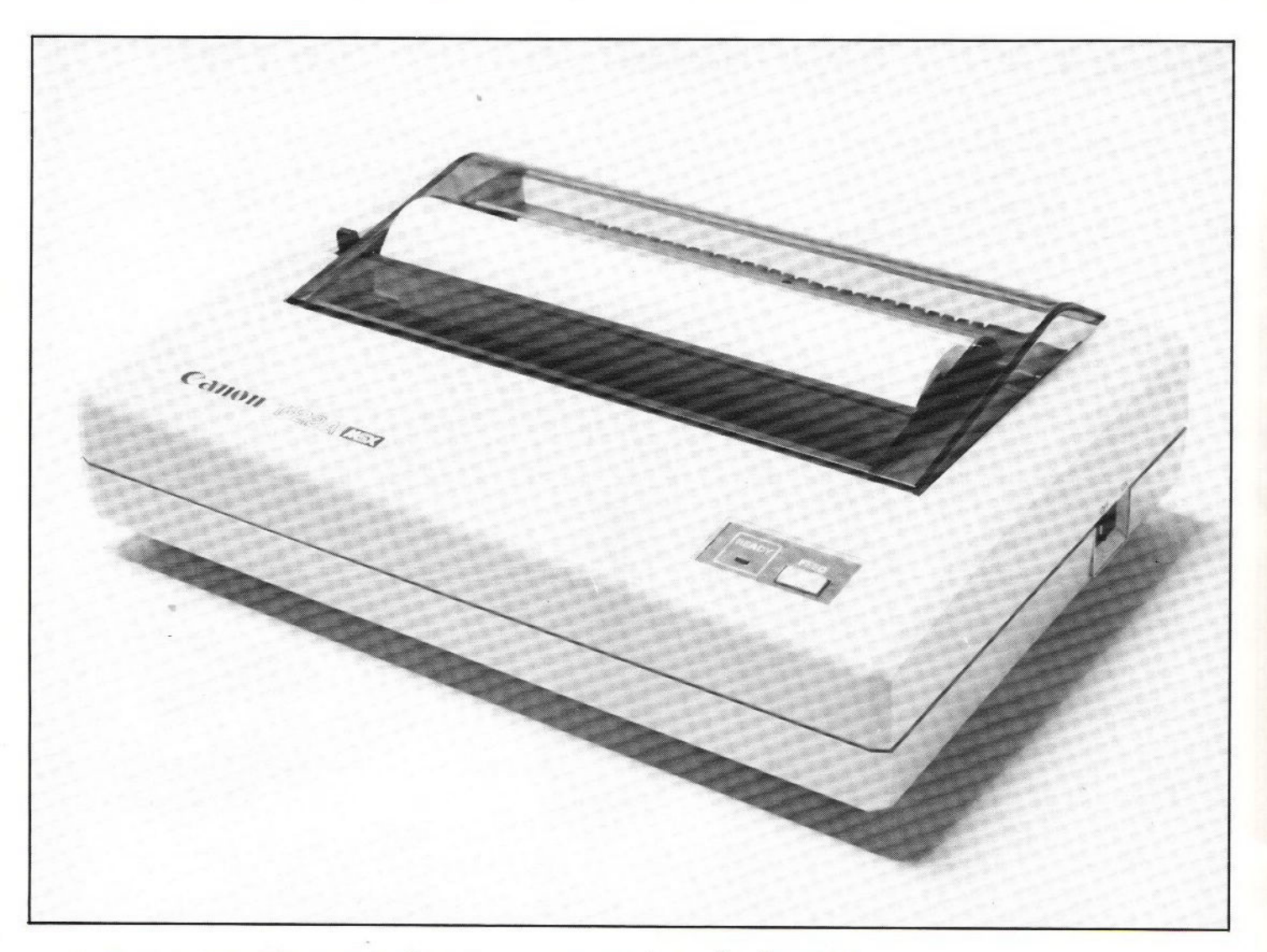

- |) Soort printer: Thermische Printer met een matrix van <sup>5</sup> x <sup>7</sup> punten.
- 2) Interface: 8-bit parallel/Centronic
- 3) Volledige MSX karakter set met plotter- en grafische mogelijkheden.<br>4) Aantal karakters per regel-standaard: 80
- 4) Aantal karakters per regel- standaard: 80<br>40 vergroot: 40
	- vergroot:
	- gecomprimeerd: 140<br>56 kar./sec.
- 5) Print snelheid: standaard: - gecomprimeerd: 62 kar./sec.
- 6) Papierdoorvoer: friction-feed. Importeur in Nederland:
- 7) Stroomvoorziening: 230 V, 50 Hz / 24 W.
- 8) Afmetingen: <sup>312</sup> mm (B) x 220 mm (D) x 89 mm (H)
- 
- 10) Geluidsniveau: minder dan 56 dB

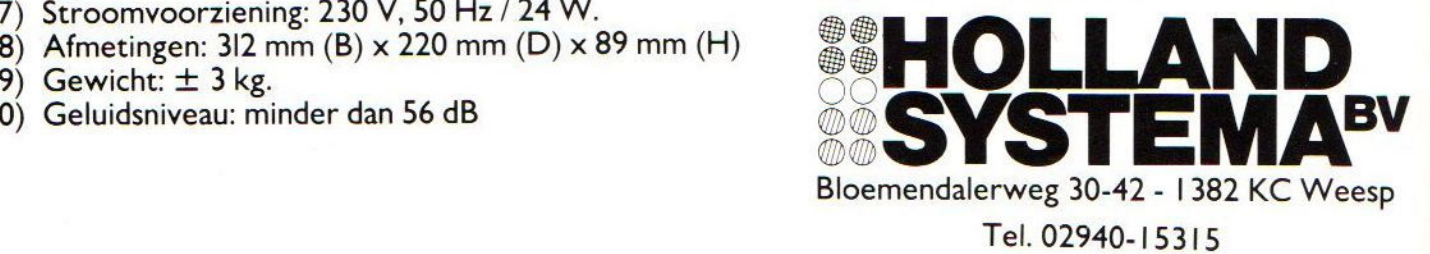

### **MSX-Mozaik / COLOFOON**

MSX-MOZAIK is een twee-maandelijksblad voor de gebruikers van MSX-computers. Het wordt naar alle geinteresseerden op MSX-gebied gezonden.

Het abonnenement is GRATIS. Men hoeft alleen een bedrag van Dfl. 25,00 p/j te betalen aan porto- en administratiekosten. In Belgie Bf. <sup>500</sup> per jaar.

Losse bladen kosten Dfl. 5,95 of Bf. 180.

In samenwerking met de MSX-club, kan men een lidmaatschap aangaan. Lidmaatschap. inclusief een abonnement op MSX-MOZAIK bedraagt Dfl. 40,00 p/j, ingaande januari 1986. In Belgie Bf. 800.

Een lidmaatschap zonder abonnement op MSX-MOZAIK bedraagt Df1. 15,00 per jaar, ongeacht het tijdstip en geldt tot het einde van het jaar. In Belgie Bf. 300.

Bank relatie: Amrobank Nummer. 45.98. 38.008. Postgiro Nummer. 1367088

Kopij en advertenties dienen uiterlijk drie weken voor het verschijnen van het eerstvolgende nummer aanwezig te zijn.

> Redactie-adres (alleen schriftelijk): Batterijlaan 39, 1402 SM Bussum.

The publisher cannot be held responsible for any errors printed in this issue, either for copied software from commercial firmes send by editors.

Adresveranderingen:

Zend uw nieuwe adres in, vergezeld van het oude adres, vier weken voor dat u gaat verhuizen. Voorzie het nieuwe adres van de postcode.

Please send your new adress together with the old one, postal code and subscription number <sup>4</sup> weeks before moving.

MSX-MOZAIK is een uitgave van 'De MSX-er'

------------------------------

-----------------------------------

Hoofdredacteur Dirk Scheper

### Medewerkers/redacteuren

J. Duurland H. Kenens C. van Wijck R. de Groot F. Jonkeren J. van Rossum 

E.A.J. van der Horst C.D. de Graaf

Redactie-adres Benelux: Batterijlaan <sup>39</sup> 1402 SM Bussum

> Vormgeving Dirk Scheper

Advertentie-acquisitie: Mvr. G. Uunk, Ikkingsweg 9, 7435 PA Okkenbroek (alleen voor advertenties) telefoon 05705-664. MSX is geregistreerd handelsmerk van MicroSoft

MSX-MOZAIK nummer 2 april/mei 1986.

### COPYRIGHTS 'De MSX-er'

Niets uit deze uitgave mag worden vermenigvuldigd en/of openbaar worden gemaakt door middel van druk, fotokopie, microfilm of op welke andere wijze dan ook, zonder voorafgaande schriftelijke toestemming van de uitgever

No part of this publication may be reproduced in any form, bij print, photoprint, microfilm or any other means without written permission from the publisher.

#### Druk: Salland, Deventer

Verspreiding: Betapress, Gilze, tel. 01615-2900 Jullie zien dat MSX-MOZAIK ook in de winkels en BESTE MSX-ERS kiosken te koop ligt. Dit was noodzakelijk geworden vanwege de toch regelmatig terugkerende vraag naar: "Waar kan ik hem kopen?". Een vraag die we steeds negatief moesten beantwoorden. Bovendien krijgt de MSX-club dan misschien ook die aandacht

Een andere overweging om de proef op de som te Let a met be aandacht vestigen op het bestaan van die het verdiend. de vereniging. Vooral op de vele beurzen die wij bezocht hebben bleek steeds weer dat de MSX-er of MSX-er in spe nog nooit van MSX-MOZAIK of de MSX-The the theory. Some hoorde je wel van dat het bekend klonk, maar waar vandaan bleef een raadsel. Op deze wijze hopen we meer MSX-ers in ons midden

De oproep om meer regioleiders heeft enig resultaat afgeworpen, zoals onder de kop regionieuws te mogen begroeten. valt op te merken. Langzaam maar zeker komen ook What we will be the method of the state of the state of the state of the state of the state of the state of the state of the state of the state of the state of the state of the state of the state of the state of the state bij de landelijke vereniging aansluiten. Een goede want "eendracht maakt macht" zegt het

De prijzen zijn inmiddels uitgekeerd aan de winhaars. De inzenders hebben hun cassette of disketzaak, spreekwoord. te teruggekregen, zodat we hopen dat zij in de toekomst ook weer de club en hun mede MSX-ers Laten profiteren van hun programmeerkunsten. Een van de programma's staat reeds in dit nummer, namelijk de Maidenhead Locator. Een menugestuurd programma, dat vooral de zendamateur een riem programme, were not steken, want zij staan niet alleen, gezien de vraag van buiten naar onder andere tele \*programma's enzovoorts.

Wij doen nogmaals een oproep aan alle MSX-ers voor programma's, ervaringen en andere verzinsels, die programma 5, erval ingen en angele verernoois, amusant, aardig, leuk of zo maar een geintje is. Iedere aanvulling in het clubblad is welkom. HET BLAD DAT VOOR-EN-DOOR DE GEBRUIKER IS EN WORDT

MSX-MOZAIK april-mei 1986 pagina 4

**HALLR** 

# **MOZAÏK**

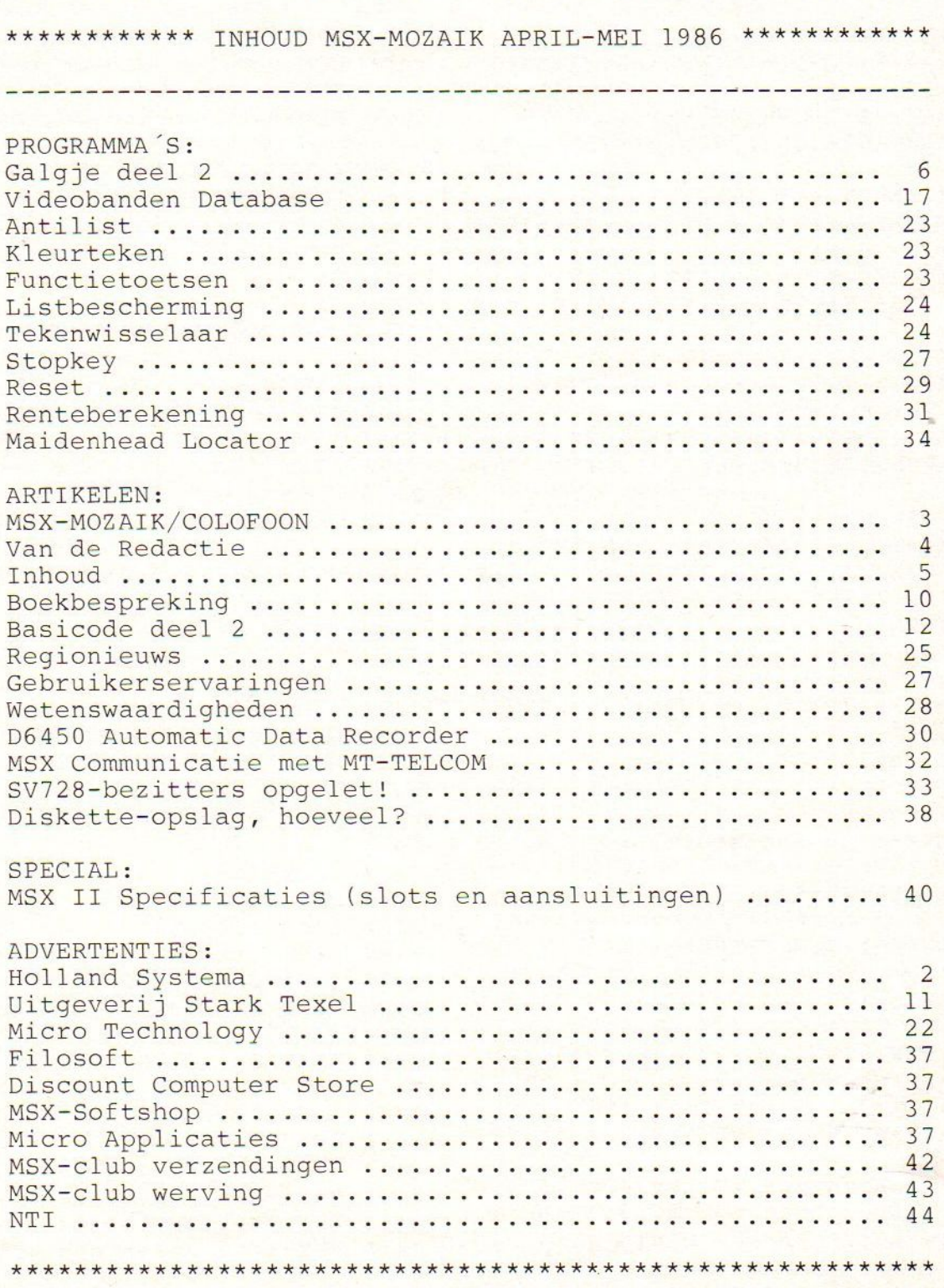

### Galgje deel 2

2125 REM\*\*\*score bord inkleuren\*\*\* 1790 RETURN 2126 REM\*\*\* voor speler welke \*\*\*\* 1800 REM\*\*\*bywerken stand sp. 2\*\*\*<br>1810 P2=P2+(6-F) 2127 REM\*\*\* aan beurt is \*\*\*  $1810 P2 = P2 + (6 - F)$ 2128 REM\*\*\*en vorige ongedaan maken\*\* 1829 LINE(179,48)-(245,58) ,1,BF 1830 DRAW"bm175,50":PRINT#1,"2 ";P  $\ast$ 2130 LINE (179,28)- (245,38) ,4,BF 2 2149 LINE (176,88) -(245,98) ,1,BF 1840 RETURN 1850 REM\*\*\*bywerken stand sp. 3\*\*\* 21508 OPEN"grp:" FOR OUTPUT AS#1 1869 P3=P3+(6-F) 2160 DRAW"bm168,30":PRINT#1," 1 "; 1879 LINE(179,68)-(245,78) ,1,BF  $P<sub>1</sub>$ 1880 DRAW"bm175,70":PRINT#1,"3 ";P 2179 IF AD <4 THEN 2199 2180 DRAW"bm175,90":PRINT#1, "4 ";p 3 1890 RETURN 1900 REM\*\*\*bywerken stand sp.4\*\*\* 2190 CLOSE #1 1919 P4=P4+(6-F) 2200 RETURN 2210 LINE (178,48)- (245,58) ,4,BF 1920 LINE(170,88) - (245,98), 1, B 1930 DRAW"bm175,90":PRINT#1,"4 ";P 2220 LINE (178,28)- (245,38) ,1,BF 2239 OPEN"grp:" FOR OUTPUT AS#1 4 2249 DRAW"bm175,30":PRINT#1, "1 ";p 1949 RETURN 1950 REM\*\*\*opbouwen scorebord\*\*\* 1960 DRAW"bm175,30":PRINT#1,"1 ";P 2250 DRAW"bm168,50":PRINT#1," 2 "3  $P<sub>2</sub>$ 1 1970 RETURN 2260 CLOSE #1 2279 RETURN rd 2 sp. \*\*\* 2289 LINE (178,68)- (245,78) ,4,BF 2290 LINE (170,48) -(245,58) ,1,BF 1990 DRAW"bm175,30":PRINT#1,"1 ";P 2300 OPEN"grp:" FOR OUTPUT AS#1 2000 DRAW"bm175,50":PRINT#1,"2 ";P 2310 DRAW"bm175,50":PRINT#1,"2 ";P 2  $\overline{2}$ 2320 DRAW"bm168,70":PRINT#1," 3 "; 2010 RETURN 2020 REM\*\*\*opbouwen scorebord 3 sp.\*\*  $P3$ E 2339 CLOSE #1 2030 DRAW"bm175,30":PRINT#1,"1 ";P 2349 RETURN 2359 LINE (179,88)- (245,98) ,4,BF 1 2040 DRAW"bm175,50":PRINT#1,"2 ";P 2369 LINE (178,68)- (245,78) ,1,BF 2 2379 OPEN"grp:" FOR OUTPUT AS#1 2050 DRAW"bm175,70":PRINT#1,"3 ";P 2389 DRAW"bm175,70":PRINT#1, "3 ";P 3 3 2060 RETURN 2390 DRAW"bm168,90":PRINT#1," 4 "; 2070 REM\*\*\*opbouwen scorebord 4 sp.\*\*  $P<sub>4</sub>$ \* 24909 CLOSE #1 2080 DRAW"bm175,30":PRINT#1,"1 ";P 2410 RETURN 1 2411 REM\*\*\*hier volgen de plaatsnamen .<br>2090 DRAW"bm175,50":PRINT#1,"2 ";P 2412 REM\*\*\*in het totaal 792 2 2413 REM\*\*\*wilt u de data wyzigen 2100 DRAW"bm175,79":PRINT#1,"3 ";p 2414 REM\*\*\*verander dan ook het aanta 3 2110 DRAW"bm175,90":PRINT#1,"4 ";P 2415 REM\*\*\*in regels 700,720 en 1000 4 2416 REM\*\*\*veel succes 2120 RETURN

MSX-MOZAIK april-mei 1986 pagina 6

2420 DATA aalsmeer, almelo, almere, amer<br>sfoort, amsterdam, apeldoorn, assen, amer ongen

2430 DATA baarn, barendrecht, barneveld , beek, benschop, bergen, boxtel, bunnik

2449 DATA breda,blaricum,bussum,bilth oven, best, beverwyk, bolsward, beesd

2450 DATA coevorden, cuyck, culemborg, c astricum,cadzand,callantsoog, capelle, cothen

2460 DATA deil, delft, deventer, didam, d iemen,dinteloord,dirksland, dodewaard

247% DATA doesburg doetinchem, dokkum, dordrecht, drachten, driebergen, driel, d ronten

248% DATA drunen, druten, dubbeldam, dui ven, duivendrecht, dwingeloo, doorn, deel en

2499 DATA ede,epe, ederveen, eelde, eemn es,eerbeek, eindhoven, el burg

<sup>2599</sup> DATA elsloo,elspeet, elst, emmeloo rd,'emmen,enkhuizen, enschede, enspyk

2519 DATA ermelo,etten, ewyk, exloo,fra neker,frederiksoord,gaanderen, gameren 2520 DATA garderen, gastel, geertruiden berg, geesteren, geffen, geldermalsen, ge leen, genemuiden

253% DATA giethoorn, gilze, glimmen, goe dereede goes, goor 'gorichem, gorredyk

2549 DATA gouda, gouderak goudriaan, gr oenekan, groenlo, groesbeek, groningen, g rootegast

255% DATA haaften, haaksbergen, haarlem , hagestein, halfweg, hardenberg, harderw yk,haren

2569 DATA harlingen,harmelen,harskamp 'hasselt, hattem,havelte, heemskerk, hee

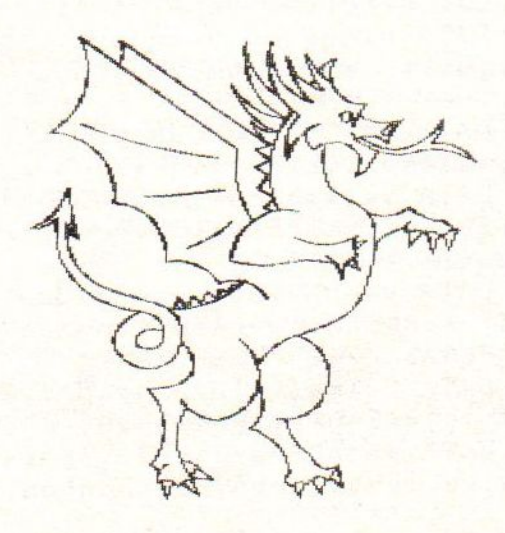

mstede

programma

2579 DATA heerenveen, heerlen,heiloo,h elmond,hengelo,heusden,hillegom,hilva renbeek

2589 DATA hilversum, hindeloopen, hoend erloo,hoensbroek,hoevelaken,holten,ho ofddorp, hoogeveen

2590 DATA hoogezand, hoogkarspel, hoogl anderveen, hoogvliet, hoorn, hoornaar, ho rn,houten

269% DATA huissen,huizen,hulsberg,hul st,jaarsveld, joure, jutphaas, julianado rp

2619 DATA kaatsheuvel, kamerik, kampen, kapelle, katlyk, katwyk, kerkdriel, kerkr ade

2620 DATA kerkwyk, kessel, kesteren, ket hel ,kinderdyk, klazienaveen, kloosterdy k'klundert

2630 DATA kockengen, koedyk, kootwyk, ko otwykerbroek, kortenhoef, koudekerke, kr abbendam,krabbendyke

264% DATA kranenburg,krommenie,kruini ngen,kudelstaart,kykduin, landsmeer, la ngbroek, langedyke

2659 DATA langerak, laren, leek, leerbro ek,leerdam, leersum, leeuwarden, leeuwen 2669 DATA leiden, leiderdorp, leidschen dam,leimuiden, lekkerkerk lelystad,lem mer, leusden

267% DATA lexmond,liempde,lienden,lie rop,linde,linschoten,lisse,lobith

2680 DATA lochem, loenen, loenesloot, lo o, loon, loosbroek, loosdrecht, loosduine n,lopik

<sup>2698</sup> DATA lopikerkapel losser, lucaswo lde,lunteren,lutjebroek, lutjegast, luy ksgestel, maarheze

2799 DATA maarn,maarsbergen, maarssen, maarssenbroek, maarsseveen maartensdyk 'maartenszee, maasbommel

2710 DATA maasbracht, maasbree, maasdam 'maasdriel maasdyk, maashees, maasland, maassluis

2720 DATA maastricht, macharen, makking a,;makkum, malden, margraten, markelo, mar ken

273% DATA marssum,mastenbroek maurik, medemblik, meerkerk, meerssen, meerveld, meeuwen

2740 DATA meppel, meteren, middelbeers, middelburg, middelharnis, mierlo,milhee ze,millingen

2750 DATA moddergat, moerdyk, moergeste l, moerkapelle, molenaarsgraaf, molenhoe k, molenschot, monnickendam

2760 DATA monster, montfoort, mook, mook hoek, moordrecht, moorveld, muiden, muide rberg

2770 DATA munnekezyl, muntendam, mussel , musselkanaal, mydrecht, naaldwyk, naard en, nederweert

2789 DATA nes,nettelhorst,nibbixwoud, nicolaasga,niekerk,nieuwendam, nieuwen dyk, nieuwenhagen

2790 DATA nieuwenhoorn, nieuwerbrug,ni euwerkerk ,nieuweroord,nieuwersluis,ni euweschans,nieuweschild,nieuweschoot

289% DATA nieuwkoop, nieuwland,nieuwle usden,nieuwstad,nieuwveen,nieuwvliet,<br>niftrik,nigtevecht<br>2810 DATA nispen,nisse,nooitgedacht,n

oordbeemster,noordbergum,noordbroek,n oorddyk, noordeinde

2820 DATA noordeloos, noorden, noordhor n, noordlaren, noordwolde, noordwyk, noor dwykerhout, noordyk

2830 DATA norg;,neunen,nuis,nuland,nul land, numansdorp, nunspeet, nybroek

2849 DATA nykerk,nykerkerveen, nyland, nylande, nymegen,nyverdal,ochten, obdam 2850 DATA odyk, oegstgeest, oirlo, oirsc<br>ho, oisterwyk, oldeboorn, oldebroek, olde<br>kerk

<sup>2869</sup> DATA oldenzaal, olland,olst,olter terp, ommel, ommen, ommeren, ommerschans

2870 DATA onderdendam, onderdyk, onstwe dde,ooltgensplaat,oostburg,oostdyk,oo<br>steindoosteinde

2880 DATA oosterbeek, oosterhout, ooste rwolde, oosterwyk, oostkapelle, oostrum, oostvoorne, oostwold

<sup>28990</sup> DATA oostwoud, oostzaan, ootmarsum 'opeinde , opende 'ophemert 'opheusden, op loo

<sup>29909</sup> DATA opperdoes, opynen,oss,otterl oo, ottersum, ouddorp, oudewater, overber g

2910 DATA overloon, panningen, papendre<br>cht, paterswolde, petten, pieterburen, pl<br>asmolen, poederoyen

2920 DATA polsbroek, poortvliet, prinse<br>nbeek, purmerend, putte, putten, puttersh<br>oek, pynaker

2939 DATA raalte, raamsdonk, reeuwyk,re nesse,renkum, renswoude, retranchement, reuver

2940 DATA rheden,rehnen,ridderkerk,ri<br>ps,rockanje,roermond,roodeschool,roos<br>endaal

2959 DATA rosmalen,rossum,rotterdam,r

 $\mathbb{R}$ 

2969 DATA rumpt,rustenburg,ruurlo,rye n, rynsburg, ryperkerk, rysbergen, rysenb urg

2970 DATA rysenhout, rysoord, ryssen, ry swyk, sappemeer, sassenheim, schaarsberg en,schaesberg

2989 DATA schagen, schalkwyk , scharendy ke, scharwoude, scheerwolde, schellingwo ude,schelluinen, scherpenisse

2990 DATA scherpenzeel, scheveningen, s chiedam, schoonebeek, schoonhoven, schoo nreword, schoorl, schoorldam

3000 DATA schyndel, sevenum, sexbierum, simpelveld, sittard, slagharen, sleeuwyk<br>, sliedrecht

3010 DATA slikkeveer, slochteren, sluis<br>, sluiskil, smilde, sneek, soest, soestdyk 3929 DATA someren, sommelsdyk, son, sonn ega,spaarndam, spaarnwoude, spakenburg, spyk<br>3030 DATA spykenisse, stadskanaal, stap

horst, stavenisse, staverden, stavoren,staenbergen, stavenisse ,staverden, staverden,stavoren,s

3949 DATA steenwyk, stein, stellendam,s tiphout, stokkum, stolwyk, stompwyk, stou tenburg

3959 DATA streefkerk,stroe,strybeek,s tryen, susteren, swartbroek, swifterband<br>, tegele

3060 DATA terband, terborg, terhorst, terneuzen, terschuur, terwole, teteringen, teuge

<sup>3979</sup> DATA tholen,thorn,thy,tiel,tienh oven,tienray, tilburg, toldyk

3080 DATA tollebeek, tonden, tongeren, tongeren, tongeren, tui 1

3090 DATA twello, ubbergen, uddel, uden,<br>udenhout, uffelte,ugchelen,uitdam<br>3100 DATA uitgeest, uithoorn,uithuizen<br>,ulft,ulicoten,ulrum,ulvenhout,ureter

p<br>3110 DATA urk,urmond,usselo,utrecht,v

aals,vaassen,valburg,valkenburg<br>3120 DATA valkenisse,valkenswaard,var<br>sen,varssel,varsseveld, veen, veendam, v eenedaal<br>3130 DATA veenhuizen,veenklooster,vee

noord,veenwouden,veere,veessen,veghel<br>,velddriel

3140 DATA velde, velden, veldhoven, velp<br>, velswyk, veltum, venebrugge, venhorst<br>3150 DATA venhuizen, venlo, venray, veth<br>uizen, veulen, vianen, vierhouten, vierhu

1izen

 $\sum_{3169\text{ DATA}}\text{Var}_{\text{1}}$ vinkel,vinkenbuurt ,vinkeveen, visvliet 'vlaardingen

317% DATA vledder, vledderveen, vleuten 'vlissingen, vlodrop,vlymen, voerendaal 'vogelenzang

3189 DATA vogelwaarde, volendam, volkel 'vollehove, voorbroek, voorburg, voorhou t,voorschoten

3199 DATA voorst, voorthuizen, vorden,v orstenbosch, vredenheim, vreeland, vrees wyk, vries

3209 DATA vriezenveen, vroomshoop, vrou wenakker, vrouwenparochie, vrouwenpolde r, vught, vuren, vyfhuizen

3210 DATA vylen, waalre, waalwyk, waarde , waardenburg, waarder, waardhuizen, waar land

322% DATA waaxens, wachtum, waddinxveen , wadenoyen, wadway, wagenberg, wageninge n,'walem

3230 DATA wamel, wanneperveen, wanroy, w anssum, wapenveld, wapse, wapserveen, war ffum

3249 DATA warfhuizen,warga,warken, war mond,warns,warnsveld,waspik, wassenaar 3259 DATA wateren, watergang, waterhuiz en, wateringen, waverveen, wedde, wedderv eer, weerd

3260 DATA weerselo, weert, weesp, wehl, w eidum, wekerom, welberg, well

3279 DATA welsum,welten, wengelo, werke ndam, werkhoven, wernhout, wesepe, wessem 3289 DATA westbeemster,westbroek, west dorp, westendorp, westerbeek, westerbork 'westerbroek, westeremden

3290 DATA westergeest, westerhoven, we sterland,westerlee, westerveld,westerv oort, westhem, westkapelle

3399 DATA westlaren,westwoud,wezep,wi eldrecht, wierden, wierum, wiesel, wilems dorp

3319 DATA willemsoord,willemstad, will eskop,wilnis,wilp,wilsum, winde, winkel 3320 DATA winneweer, winschoten, winsum , winterswyk, witmarsum, witteveen, woens drecht, woerden

3339 DATA wolfhaag, wolfhage,wolfheze, wolsum, wolvega, workum, wormer, wormerve er

3349 DATA woubrugge , woudbloem, woudenb erg, woudmeer, woudrichem, wouterswolde, wychen, wylre

3350 DATA wynbergen, wyngaarden, wyster 'wythmen, yerseke, ymuiden, ysselmuiden,

tein

336% DATA yzendoorn, zaandam, zaandyk,z aanstad, zalk, zaltbommel, zandberg, zand eweer

3370 DATA zandhoek, zandpol, zandvoort, zandwerven, zeddam, zeeland, zeeryp,zeew olde

3389 DATA zegge, zegveld,zeilberg,zeis t,zeldam,zelhem,zetten,zevenaar

3399 DATA zevenbergen, zevenhoven,zeve nhuizen,zierikzee, zoelen, zoelmond,zoe temeer, zoeterwoude

3499 DATA zorgvliet zoutelande, zoutka mp, zuidbroek, zundert, zutphenzuurdyk, z wolle, zwyndrecht

4900 REM A\$ voor data

4901 REM B\$ voor genomen datawoord REM F\$ voor foute letters REM AD voor aantal deelnemers REM AV voor aantal vragen REM HH hulpvariabele vragen REM HT hulpvariabele spelers REM H\$ voor plaatsen streepjes REM S\$ is string welke op scherm 4999 REM komt 491% REM I\$ voor invoer REM SP\$ voor sprites

4912 REM WE hulpvariabele wedstryd 4913 REM element 4914 REM CC controle cyfer by

<sup>4915</sup> REM vergelyken letters 4916 REM <sup>F</sup> hulpvariabele aantal foute n

4917 REM <sup>Z</sup> hulpvariabele lengte woord 4918 REM <sup>Y</sup> willekeurig getal 4994 REM\*\*\* DOOR L.COZYNSEN 4995 REM\*\*\* OUDEVEEN 62 4996 REM\*\*\* 3905 VV 4997 REM\*\*\* VEENENDAAL

4998 REM\*\*\* 08385-11074 5909 END

### Boekbesprekingen

Boekbesprekingen

Titel: MSX Machinetaalboek Auteurs: H. Klopper en M. LeBelle Uitgeverij: Stark Texel ISBN: 90 6398 735 8 Prijs: f34,50 Pagina's: 186

Het boek begint met het uitleggen wat getalstelsels zijn en gaat dieper in op het decimale, binaire en he adecimale stelsels. De verbanden tussen de stelsels en vervolgt daarna met het RAM en ROM-geheugen en de indeling onder BASIC. Het vertelt iets over variabele en de tabel, de microprcessor, logische bewerkingen en v<mark>ertelt in het</mark> kort wat machinetaal is. Op pagina <sup>59</sup> begint dan het meer interessante gedeelte, namelijk de Z80 machinetaal, waarin de processor ter sprake komt met een aantal standaard mogelijkheden. Het opslaan van machinetaalprogramma's vergt een andere benadering dan onder BASIC, de auteurs vertellen de mogelijkheden op een vrij neutrale toon. Binair rekenen is het volgende onderwerp dat ter sprake komt, met het flag-register. De spronginstructie vormen een essentieel onderdeel in machinetaal en wordt jammer genoeg beknopt behandeld. Op deze wijze worden de andere functies in machietaal ook aangehaald, zoals compare en load-instructies. Voor freaks vormt het laatste hoofdstuk een aardig aanknopingspunt, namelijk de cassette-diskette omzetting. Misschien dat leden van de club hierop in kunnen spelen en ons een goed programma aanreiken. Het boek eindigt met een aantal appendixen, waaronder een disassembler, hooks, I/0-tabellen, de Z80 instructieset en de ROM-routines.

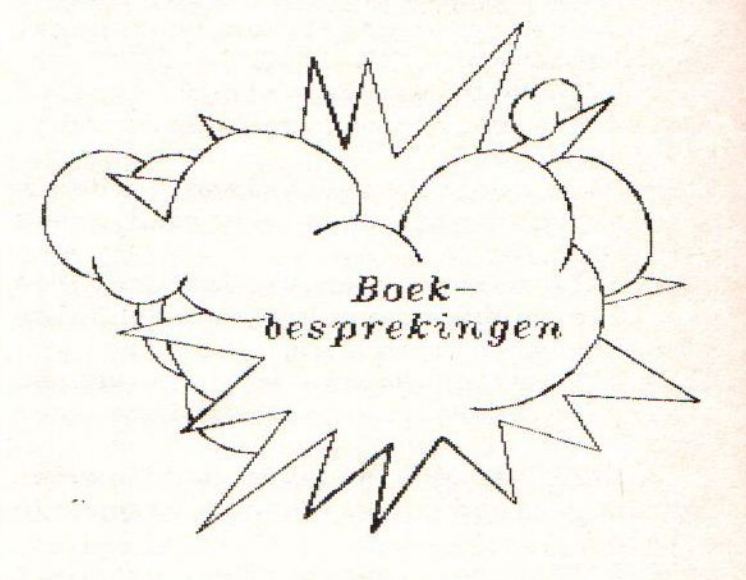

Titel: MSX verder uitgediept Auteur: H. Klopper Uitgeverij: Stark Texel ISBN: 90 6398 447 2 Prijs: f23,90 Pagina's: 78

Het boekje is in feite in twee delen te splitsen van ongeveer gelijke grootte, namelijk PEEK en POKE met de videoregisters en een appendix en een gedeelte met programma's voor een aantal doeleinden. Het eerste gedeelte gaat beknopt in op het gebruik van VPOKE bij het scherm, de functietoetsen, de MSX-besturingstekens, de video-geheugenindeling, screenlocaties, sprites,<br>VDP-registers en statements en het VDP-registers en statements en het Basestatement. Onder de programma's zit een disk-loader routine, animatie met karakters, beeldscherm wegschrijver, een header-lezer disk-utility' een scroll en een simulatie-<br>opstartgeheugen. Willekeurige kleuren, een opstartgeheugen. Willekeurige kleuren, een balspel en een wereldkaart maken het plaatje rond. Het boekje is op het laatste moment binnengekomen, zodat een objectieve bespreking achterwege moet blijven. Het werkje op zich maakt de indruk van meer een naslagwerkje op videogebied dan een gebruikersboekje. Dit gemis wordt enigzins opgeheven door de programma's, zoals de header-lezer en de disk-loader, vrij goede programma's die een aantal gebruikers zullen aanspreken.

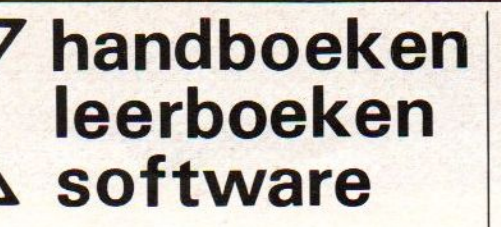

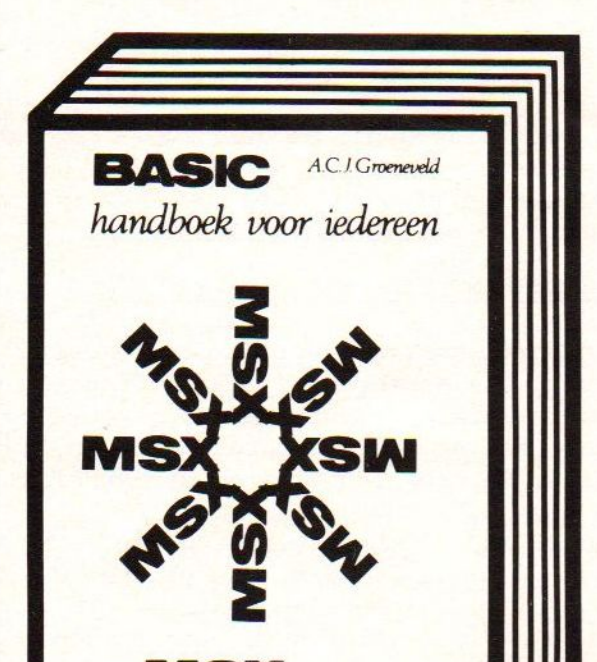

uw **MSX** computer de baas

BASIC prijs f 49,50 ISBN 90 6398 100 <sup>7</sup> De steun en toeverlaat van zowel de professionele programmeur als de amateur. DISK prijs f 29,50 ISBN 90 6398 407 3

Basic in verband met de schijveneenheid; aanvulling op bovengenoemd deel. QUICK DISK

prijs f 23,50<br>SBN 90 6398 254 2 Behandeling van de quick disk kommando's; aanvulling op Basic handboek.

**ZAKBOEKJE** prijs f 19,50<br>SBN 90 6398 888 5 Alle belangrijke gegevens voor Basic- en machinetaalprogrammeurs.

DOS prijs f 26,50 ISBN 906398 674 <sup>2</sup> Behandeling van het eerste professionele MSX operating system: het MSX DOS.

PRAKTIJK PROGRAMM prijs f 24,50

SBN 9063984375 De gegeven programma's zijn van uitgebreid kommentaar voorzien.

### leerboeken

De serie MSX leerboeken geeft een komplete kursus MSX-BASIC programmeren in drie delen. Deze zijn gericht op de beginnende programmeur. De gebruikte voorbeelden zijn zo praktisch mogelijk gekozen, waardoor al in een vroeg stadium bruikbare programma's kunnen worden gemaakt. leder deel werkt toe naar het voorbeeldprogramma dat achter in het deel is opgenomen. De opdrachtenboekjes zijn apart verkrijgbaar. Zowel voor gebruik op school als voor individueel gebruik zullen deze boeken erg nuttig zijn.

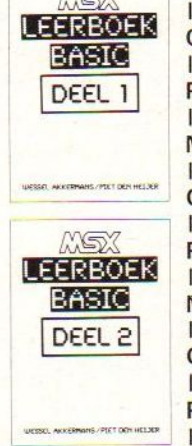

MSX Basic leerboek deel <sup>1</sup> ISBN 90 6398 649 1, prijs f 24,50 Opdrachten bij deel <sup>1</sup> ISBN 90 6398 596 7, prijs f 11,- Programmacassette bij deel <sup>1</sup> ISBN 90 6398 656 4, prijs f 32,50 MSX Basic leerboek deel 2 ISBN 90 6398 769 2, prijs f 24,50 Opdrachten bij deel <sup>2</sup> ISBN 90 6398 556 8, prijs <sup>f</sup> 11,— Programmacassette bij deel 2 ISBN 90 6398 566 5, prijs <sup>f</sup> 32,50 MSX DOS leerboek deel <sup>3</sup> ISBN 90 6398 519 3, prijs <sup>f</sup> 24,50 Opdrachten bij deel <sup>3</sup> ISBN 90 6398 516 9, prijs <sup>f</sup> 11,- Programmacassette bij deel 3 **ISBN 90 6398 526 6, prijs f 32,50** 

Vraag even om onze uitgebreide gratis catalogus van computerboeken en software. Al onze uitgaven zijn ook verkrijgbaar in de boekhandel en computershop. uitgeverij STARK - TEXEL postbus 302 - 1794 ZG Oosterend tel. 02223 - 661

en tips en tips

MSX truuks en tips deel <sup>1</sup> ISBN 90 6398 900 8, f 24,90 MSX truuks en tips deel 2 ISBN 90 6398 340 9, f 24,90

Boordevol met tips, handige en uiterst krachtige programma's op grafisch, muzikaal en administratief gebied. In deel 2 leert u ook programma's beveiligen.

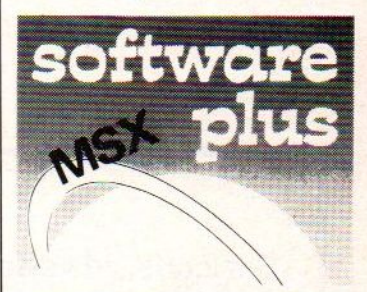

INTROTAPE cassette f 35,75 MSX wordt op een vriendelijke en onderwijzende manier vanuit nul bij de gebruiker geïntroduceerd.

DRAWS cassette <sup>f</sup> 48,- Tekenprogramma; al binnen <sup>10</sup> minuten uweerste technische of kreatieve tekening op uw MSX computer.

SCRIPT cassette <sup>f</sup> 58,50 Een volledig menu-gestuurdenederlandstalige tekstverwerker.

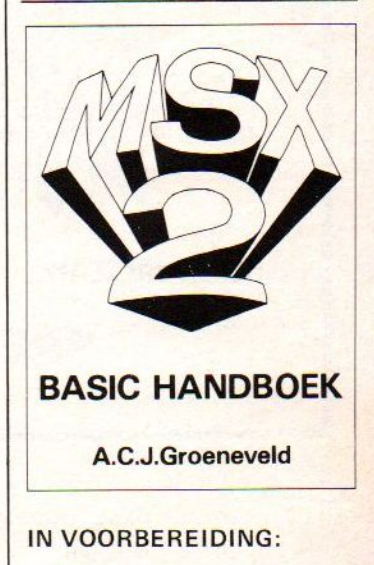

MSX 2 BASIC Handboek ISBN 90 6398 221 6 + f 56,50 MSX 2 Uitbreidings Handboek ISBN 90 6398 222 4 ± f 37,50 MSX 2 Toepassings Handboek ISBN 90 6398 223 2 + f 29,75 MSX 2 Zakboekje ISBN 90 6398 224 0 ± f 27,50

### Basiscode deel 2

Basicode, zowel lees- als schrijfroutine op cassette inclusief de gebruiksaanwijzing op de cassette. De cassette bevat zowel Basicode <sup>1</sup> als 2. Bestel nu: maak het bedrag van í 12,75 over op rek. 45.98.38.008 van de Amrobank te Bussum of op girorekening 13.67.088 onder vermelding van: Basicode cassette.

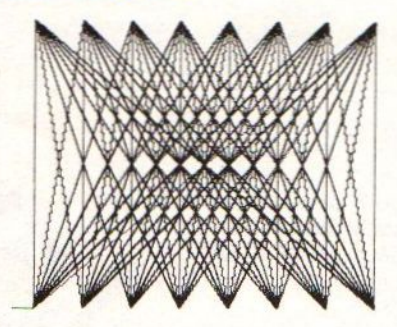

**SPECIALIST** 

VOOR MSX

MSX-MOZAIK.

GOSUB<sub>120</sub>

GOSUB 110

### DE WERKING VAN DE STANDAARDROUTINE

voor i edere computer apart geschreven, zodat ze er voor iedere BASIC anders uit In deze paragraaf worden de standaard subroutine's beschreven. Deze subroutine's zijn zien. Ze doen echter precies hetzelfde!

GOSUB 100 Deze subroutine wist het

scherm en plaatst de cursor op de positie 0,0 (Dat is linksboven op het scherm).

Plaatst de cursor op een bepaalde plaats op het scherm. De gewenste positie moet bij aanroep van deze routine staan in de variabelen HO en<br>VE. HO is de positie op een regel (0 is uiterst links), VE is het nummer van de regel (De bovenste regel van het scherm heeft nummer 0). In BASICODE is het scherm <sup>40</sup> karakters lang en <sup>24</sup> karakters breed. Daarom mag HO niet groter dan <sup>39</sup> en VE niet groter dan <sup>23</sup> zijn. De variabelen HO en VE veranderen niet van waarde door aanroep van de subroutine,

Geeft de positie van de cursor op het scherm en zet die in de variabelen HO en VE.  $HO = 0$  is de eerste positie regel en VE =0 is weer de bovenste regel van het scherm. Samen met de vorige subroutine kunt <sup>u</sup> bijvoorbeeld de cursor een of meer regels hoger of lager zetten,

GOSUB 300

GOSUB 200

Kijkt of er een toets is ingedrukt en zet deze toetsaanslag in de variabele INS. Als er geen toets was ingedrukt is INS een lege string. In principe kunnen alle toetsaanslagen ín INS komen te staan, dus ook control-karakters zoals bv ENTER. Maar let op: De control-karakters hebben niet bij alle computers de-

zelfde betekenis, gebruik ze dus liever niet. De ENTER-toets heeft bij alle computers echter ASCII- $-code$  13.

GOSUB 210 Wacht tot er een toets is ingedrukt en zet dan deze toetsaanslag in de variabele INS. Het verschil met de vorige routine is dus dat deze subroutine wacht tot een toets wordt ingedrukt, terwijl de vorige alleen keek of er een toets ingedrukt was.

GOSUB 250 Bij de computers die daarvoor de mogelijkheid hebben geeft deze aanroep een piepje. De toonhoogte en -duur zijn niet vastgelegd, zodat de routine niet geschikt is voor het maken van muziek.

GOSUB 260 Geeft een willekeurig getal in de variabele RV. Dit getal is altijd kleiner dan <sup>1</sup> en minimaal gelijk aan 0. Zeer nuttig in statistische programma's en bij spelletjes.

GOSUB 270 Ruimt de variabelenruimte op en bepaalt hoeveel geheugenruimte er nog over is (De variabelen worden niet gewist!). Het aantal vrije bytes komt te staan in de variabele FR.

Maakt een string SRS van de <mark>waarde van de variabele SR.</mark> De string bevat geen spaties aan het begin of einde van het getal, dit in tegenstelling tot het BASIC-statement STRS( ) wat bij sommige BASICdialecten dit wel doet. Het statement STR\$( ) is in BASI-CODE-2 dus verboden.

GOSUB 310

Deze routine levert een string SRS die bepaald wordt door de variabelen CT, CN en SR. SRS is in de waarde gelijk aan SR en altijd in fixed- -point notatie. De totale lengte van SRS bedraagt CT karakters, waarvan CN karakters na de decimale punt. Als het getal niet in het opgegeven formaat past, bestaat SR\$ COUT 20 C and the sterre. The sterre. The sterre. The sterre. The sterre. The sterre. The sterre. The sterre. The sterre. The sterre. The sterre. The sterre. The sterre. The sterre. The sterre. The sterre. The sterre. The uit CT sterren. Zo nodig wordt SR juist afgerond. De variabelen CT, CN en SR worden niet veranderd door aanroep van de routine. Enkele voorbeelden:  $CT = 7 : CN = 3 : SR = 2/3$ :GOSUB 310 Geeft ' 0.667"  $CT = 8$  :  $CN = 5$  :  $SR = -1.1E-3$ :GOSUB 310 Geeft '-0.00110"  $CT = 3$  :  $CN = 0$  :  $SR = 23.6$ :GOSUB 310 Geeft '24'  $CT = 3 : CN = 1 : SR = 100.$ 

GOSUB 350

Print SRS op de printer, maar sluit de regel nog niet af. <sup>U</sup> kunt dus meerdere keren achter elkaar op een regel printen met deze routine. Let op: lang niet iedereen heeft een printer ter beschikking! Vraag daarom in het programma een keus te maken tussen afdrukken op de printer of op het scherm.

:GOSUB 310 Geeft '\*\*\*'

GOSUB <sup>360</sup> Sluit de regel op de printer af en begin op een nieuwe regel.

artikel

### VARIABELEN

De variabelen die in het programma gebruikt worden zijn aan enkele beperkingen gebonden, Dit is nodig om de eenvoudige uitwisselbaarheid van programma's te waarborgen.

- Nummerieke variabelen zijn real en single precision. Reken niet op een grotere nauwkeurigheid dan <sup>6</sup> decimalen.
- Namen van de variabelen zijn maximaal twee karakters lang, waarbij het eerste karakter een letter moet zijn. Indien er nog een tweede volgt mag dat een letter of een cijfer zijn. In namen van variabelen mogen slechts hoofdletters gebruikt worden, kleine letters zijn niet toegestaan. Voor stringvariabelen wordt de naam gevolgd door \$, alle andere toevoegingen (zoals bv  $\ast$ ,  $\ast$  en !) zijn verboden.
- Logische variabelen zijn variabelen die 'waar' of 'onwaar' zijn. Er mag geen ge- bruik gemaakt worden van de nummerieke waarden van logische variabelen, In sommige computers wordt 'waar' nl. voorge- steld door +1, in andere door -1. Het resultaat kan alleen gebruikt worden in  $A = 3 * (B = 1 )$  mag dus niet!!
- Voordat een variabele gebruikt wordt moet hij een waarde krijgen. <sup>U</sup> mag dus niet aannemen dat de variabelen automatisch op nul gezet worden bij het starten van het programma.
- Stringvariabelen mogen maximaal rakters lang zijn.
- Namen van variabelen mogen niet beginner met de letter 0, deze zijn voorbehouden aan gebruik binnen de BASICODE-2 stan- daardroutine's,
- Uitgesloten zijn tevens de variabelen: AS AT FN GR IF PI ST-TI TIS TO.
- Voor communicatie met de BASICODE-2 sub- routine's worden gebruikt de variabelen: HO VE FR SR CN CT RV INS SRS.

#### BASICSTATEMENTS EN OPERATOREN

Het is in dit hoofdstuk niet de bedoeling een uitputtende verhandeling over het programmeren in BASIC te geven, daar zijn al vele boeken over geschreven. We geven echter een korte beschrijving van elk commando omdat het BASICODE-2 protocol enige beperkingen oplegt aan het gebruik van sommige commando's De volgende BASIC-commando's en operatoren mogen in de programma's gebruikt worden:

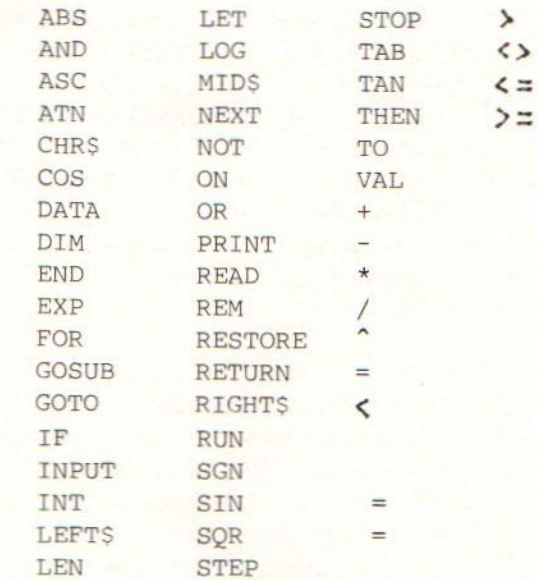

Hieronder volgt de beschrijving van de werking van de toegelaten BASIC-statements. Hieraan zijn wat beperkingen verbonden om correcte werking in alle machine's te waarborgen,

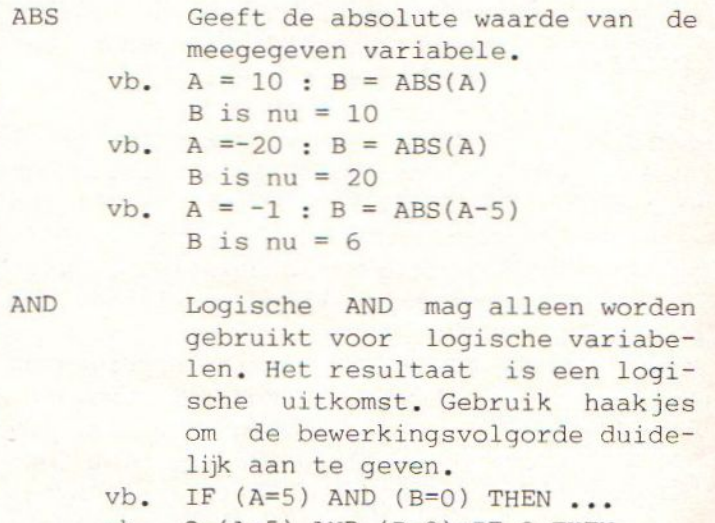

vb.  $Q=(A=5)$  AND (B=0):IF Q THEN ...

DIM

ASC  $vb. A$ = "A" : B = ASC(A$)$ Geeft de ASCII waarde van het eerste karakter van de meegegeven string.  $B$  is nu = 65

artikel

- $vb. A$ = "BEER" : B = ASC(A$)$  $B$  is nu = 66
- ATN vb. PRINT ATN(1) geeft .785398 vb. PRINT ATN(-1) geeft -.785398 Geeft de arctangens in radialen van de meegegeven variabele.

CHR<sub>S</sub> Geeft een karakter waarvan de ASCII waarde gelijk is aan de meegegeven variabele. De variabele mag lopen van 32 t/m 127. Bij waarden kleiner dan <sup>32</sup> is voorzichtigheid geboden, daar de control-karakters bij diverse computers sterk verschillen, alleen de ENTER-toets heeft al-<br>tijd ASCII-code 13. Bovendien tijd ASCII-code 13. kennen niet alle computers kleine letters, dus de ASCII-code groter dan <sup>96</sup> voorzichtig gebruiken.

- $v$ b. A\$ = CHR\$(66) A\$ bevat nu de letter <sup>B</sup>
- cos vb. PRINT COS(1) geeft .540302 Geeft de cosinus van de meegegeven hoek. De variabele dient de hoek in radialen te bevatten.

DATA Hierna volgen tot het einde van de regel variabelen die met READ gelezen kunnen worden. Op de DATA regel mogen geen andere statements (bv REM) voorkomen. De variabelen worden gescheiden door een komma. String variabelen moeten tussen aanhalingstekens staan,

vb. DATA 100, "HALLO", "BASICODE", 4.6

Moet altijd gebruikt worden om array's te dimensioneren. Een array mag slechts <sup>1</sup> maal in een programma gedimensioneerd worden, en wel voordat het gebruikt wordt in het programma. Het aantal dimensie's is maximaal 2, het aantal elementen wordt beperkt door de grootte van het geheugen. Meerdere array's mogen met een DIM-statement worden gedimensioneerd, zie het voorbeeld.

- att. Bij sommige computers behoeven array's tot <sup>10</sup> elementen niet te worden gedimensioneerd. In BASICODE-2 programma's moet dit altijd!
- att. Ook het element met nummer <sup>O</sup> doet mee, dus A(0) en ADS(0,0) bestaan ook.
- vb. DIM A\$(12),HD(100,100) ,MP(1000)

END Stopt de programma uitvoering. Laat het programma niet zomaar eindigen, gebruik altijd een END.

**EXP** vb. PRINT EXP(2) geeft 7.38906 Verheft het getal e(=2.71828) tot een bepaalde macht<br>PRINT EXP(2) geeft 7.38906

FOR. .TO..

STEP..NEXT Herhalingslus construktie, de lus wordt minimaal <sup>1</sup> maal doorlopen. STEP mag worden weggelaten, de stapgrootte is dan 1. Na NEXT moet de variabele worden meegegeven! Meer dan <sup>1</sup> variabele na NEXT is niet toegestaan.

- vb. FOR X=10 TO 100 :--- :NEXT X
- vb. FOR C=A TO B STEP -3 :-- :NEXT C
- vb. FOR I=1 TO IO : FOR J=1 TO 5 :--- :NEXT J : NEXT I
- att. Voorkom springen uit een POR NEXT lus zonder dat deze is afgemaakt!

Een nette manier is de variabele zoveel ophogen, dat de eindgrens wordt overschreden.

GOSUB Aanroep van een subroutine beginnend op het regelnummer volgend op dit statement.

artikel

vb. GOSUB 100

att. verboden is: <sup>A</sup> <sup>=</sup> <sup>100</sup> : GOSUB <sup>A</sup>

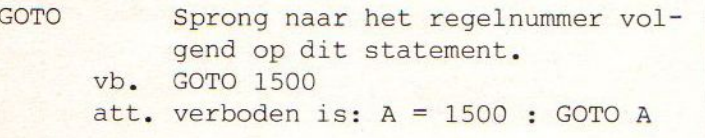

IF..THEN vb. IF A=3 THEN B=0 : C=5 Voorwaardelijke splitsing. Tussen IF en THEN staat een logische variabele of een logische vergelijking. Wanneer deze 'waar' is gaat de uitvoering door na THEN; zo niet dan gaat de uitvoering verder op de volgende BASIC-regel. Ook kan na THEN een regelnummer volgen waar de uitvoering van het programma moet doorgaan. ELSE is verboden in BASICODE-2!

- 
- vb. IF A=3 THEN 1500
- vb. C=(A=3) : IF C THEN GOSUB 100
- att. NIET : IF .. GOTO 2000
	- maar : IF .. THEN 2000
- maar : IF ...<br>att. NIET : IF ...<br>maar : IF .. GOSUB 2000
	- MIET : IF .. GOSUB 2000<br>maar : IF .. THEN GOSUB 2000

INPUT Vraagt aan de gebruiker om invoer, welke wordt toegekend aan de variabele volgend op INPUT. Deze variabele mag nummeriek of een stringvariabele zijn. Een ingevoerde string mag geen komma's of 'dubbelepunten' bevatten. Wanneer dat wel gewenst is kunt u beter gebruik maken van

de subroutine op regel 210. Een promptstring is niet toegestaan, evenmin als meer dan <sup>1</sup> variabele na een INPUT. De meeste BASIC's printen een vraagteken als invoer verwacht wordt, na het intikken van de return wordt bij een aantal computers de regel van de cursorpositie tot het einde gewist.

- vb. vb. PRINT"WAT IS UW NAAM"; :INPUT N\$ PRINT"TIK DE WAARDEN IN ";
- att. INP<mark>UT"UW NAAM";A</mark>\$ :INPUT <sup>A</sup> : INPUT <sup>B</sup> is dus verboden!
- INT vb. Geeft het grootste gehele getal kleiner dan of gelijk aan de meegegeven variabele. A=2.1 : B=INT(A) geeft B=2
	- vb. B=INT(-1.5) qeeft B=-2

Wordt vervolga M.Reinders

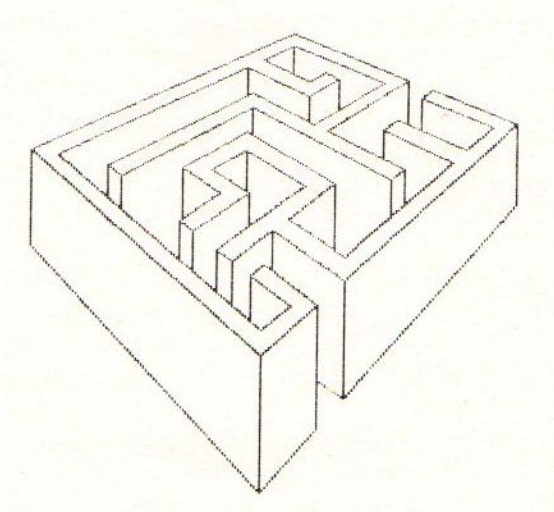

### **Videobanden database**

```
6 CLEAR 6000
7 DIM A$(800): DIM B$(1000): DIM C$(800)
:DIM I(100)
8 \mid 1 = 0:5 = 010 REM A$="TIJD" B$="NAAM PROGR/FILM C
$=""GENRE"25 REM LOGO
30 KEY OFF: WIDTH 39
45 CLS: COLOR 15,6
46 VPOKE 946, 77: VPOKE 947, 46: VPOKE 948
,68: VPOKE 949, 105: VPOKE 950, 101: VPOKE
951, 112: VPOKE 952, 103: VPOKE 953, 114: VP
OKE 954, 111: VPOKE 955, 110: VPOKE 956, 10
0: VPOKE 957, 39: VPOKE 958, 56: VPOKE 959,
53
50 LOCATE 10, 6: PRINT"******************
**** "
60 LOCATE 10, 18: PRINT" ****************
******
70 LOCATE 10, 15: PRINT"V I D E O B A N
D E N":
75 LOCATE 17, 12: PRINT"V 0 0 R"
80 LOCATE 12.9: PRINT"P R O G R A M M A
\mathbf{H} :
85 FOR X=80 T0255 STEP15:R=R+1
86 SOUND 0, X: SOUND 1, 0: SOUND 7, 62: SOUN
D 11, 15: SOUND 8, 15 : NEXT
87 FOR X=255 T080 STEP-15
88 SOUND 0.X:SOUND 1.0:SOUND 7.62:SOUN
D11, 15: SOUND 8, 15
89 NEXT: IF R>200THENS0UND 8,0 ELSE GOT
085100 CLS
105 COLOR15, 4
110 LOCATE 10.5: PRINT"1 INVOEREN NIEUW
E TITELS"
120 LOCATE 10, 7: PRINT"2 WIJZIGEN OUDE
TITELS"
130 LOCATE 10, 9: PRINT"3 INFORMATIE PER
 BAND"
140 LOCATE 10, 11: PRINT"4 INFORMATIE PE
R TITEL"
150 LOCATE 10, 13: PRINT"5 DATAGEGEVENS
                              VAN CASSETT
INLEZEN
E<sup>#</sup>
```
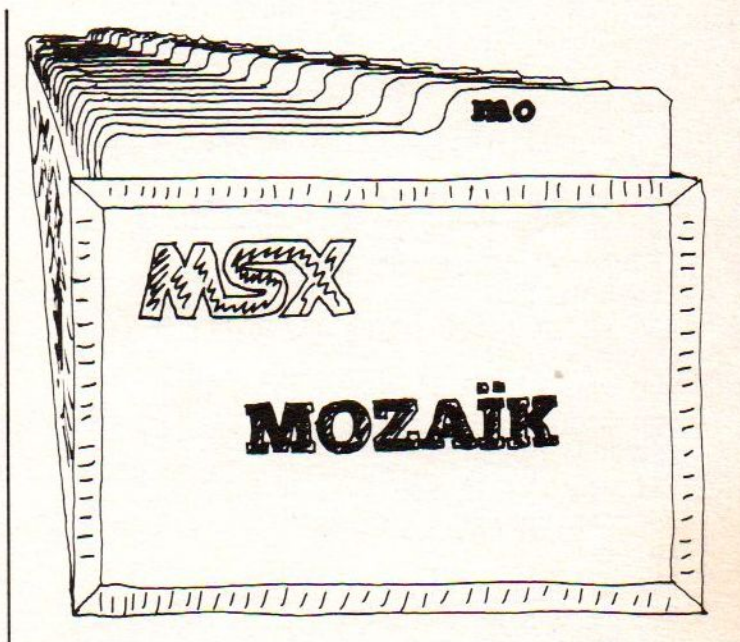

155 LOCATE 10, 16: PRINT"6 DATAGEGEVENS **WEGSCHRIJVEN** NAAR CASSET TE" 156 LOCATE 10.19: PRINT"7 INSTRUCTIES" 160 VPOKE 933, 71: VPOKE 934, 69: VPOKE 93 5,69:VPOKE 936,70:VPOKE 938,75:VPOKE 9 39,69: VPOKE 940,85: VPOKE 941,90: VPOKE 942,69 170 LET Y\$=INKEY\$:IF Y\$="" THEN 170  $175 B=VAL(Y$)$ 180 ON B GOTO 500, 1600, 2500, 7500, 4000, 5000,6000 190 GOTO 170 500 REM INVOEREN TITELS 501 CLS:LOCATE 2.1: PRINT" \*\*\*\*\*\* INVOERE N NIEUWE TITELS\*\*\*\*\*\*" 505 LOCATE 2.5: PRINT "OP WELKE BAND WI LT U NIEUWE TITELS INGEVEN?" 510 LOCATE 2, 10: PRINT "GEEF KEUZE (1-0  $)$   $n$ 511 LOCATE 2, 11: PRINT" (0=band 10)" 515 W\$=INKEY\$:IF W\$="" THEN 515 516 A=VAL(W\$): IF W\$="0" THEN 1450

 ON <sup>A</sup> GOTO 550,650, 750,850,950, 1050 ,1150,1250, 1350, 1450 GOTO 510 CLS:LOCATE 10,12:PRINT"KANT <sup>A</sup> OF <sup>K</sup> ANT B2" QS=INKEY\$:IF Q\$="" THEN 551 IF Q\$="A" OR Q\$="a" THEN 555 ELSE IF Q\$="B" OR Q\$="b" THEN 600 GOTO 550 GOSUB 10000:GOSUB 11600:GOSUB 1100 O:GOSUB 12000 FOR X=1 TO 500:NEXT:GOT0 100 GOSUB 10000:GOSUB 11610:GOSUB 1100 O:GOSUB 12000 FOR X=1 TO 500 :NEXT:GOTO 100 CLS:LOCATE 10,12:PRINT"KANT <sup>A</sup> OF <sup>K</sup>  $ANT B?$ " Q\$=INKEY\$:IF Qs="" THEN 651 IF Q\$="A" OR Q\$="a" THEN 655 ELSE IF Qs="B" OR Q\$="b" THEN 700 GOTO 650 GOSUB 10000:GOSUB 11620:GOSUB 1100 O:GOSUB 12000 FOR X=14 TO 500:NEXT:GOTO 100 GOSUB 10000:GOSUB 11630:GOSUB 1100 O:GOSUB 12000 FOR X=1 TO 5O0:NEXT:GOT0 100 CLS:LOCATE 10,12:PRINT"KANT <sup>A</sup> OF <sup>K</sup> ANT B?" Q\$=INKEY\$:IF Q\$="" THEN 751 IF Q\$="A" OR Q\$="a" THEN 755 ELSE IF Qs="B" OR Q\$="b" THEN 800 GOTO 750 GOSUB 10000:GOSUB 11640:GOSUB 1100 O0:GOSUB 12000 FOR X=1 TO 500:NEXT:GOT0 100 GOSUB 10000:GOSUB 11650:GOSUB 1100 O:GOSUB 12000 FOR X=1 TO 500:NEXT:GOT0 100 CLS:LOCATE 10,12:PRINT"KANT <sup>A</sup> OF <sup>K</sup> ANT B2" 851 Q\$=INKEY\$: IF Q\$="" THEN 851 IF Qs="A" OR Q\$="a" THEN 855 ELSE IF Q\$="B" OR Q\$="b" THEN 900 GOTO 850 GOSUB 10000:GOSUB 11660:GOSUB 1100 O:GOSUB 12000 890 FOR X=1 TO 500:NEXT:GOTO 100 GOSUB 10000:GOSUB 11670:GOSUB 1100 C:GOSUB 12000 940 FOR X=1 TO 500:NEXT:GOTO 100 CLS:LOCATE 10,12:PRINT"KANT <sup>A</sup> OF <sup>K</sup> ANT B?" 951 Q\$=INKEY\$:IF Q\$="" THEN 951 IF Q\$="A" OR Q\$="a" THEN 955 ELSE IF Q\$="B" OR Q\$="b" THEN 1000 GOTO 950

 GOSUB 10000:GOSUB 11680:GOSUB 1100 O:GOSUB 12000 FOR X=1 TO SOO:NEXT:GOT0 100 GOSUB 10000:GOSUB 11690:GOSUB 110 O00:GOSUB 12000 FOR X=1 TO SO0:NEXT:GOT0 100 CLS:LOCATE 10,12:PRINT"KANT <sup>A</sup> OF KANT B?" QS=INKEY\$:IF Q\$="" THEN 1051 IF Qs="A" OR Q\$="a" THEN 1055 ELS E IF  $Q\$ ="B" OR  $Q\$ ="b" THEN 1100 GOTO 1050 GOSUB 10000:GOSUB 11700:GOSUB 110 00:GOSUB 12000 FOR X=1 TO SO0:NEXT:GOTO 100 GOSUB 10000:GOSUB 11710:GOSUB 110 00:GOSUB 12000 FOR X=1 TO S00:NEXT:GOTO 100 CLS:LOCATE 10,12:PRINT"KANT <sup>A</sup> KANT B?" QS=INKEY\$:IF Q\$s="" THEN 1151 IF Q\$="A" OR Q\$="a" THEN 1155 ELS E IF  $Q\$ ="B" OR  $Q\$ ="b" THEN 1200 GOTO 1150 GOSUB 10000:GOSUB 11720:GOSUB 110 00:GOSUB 12000 FOR X=1 TO SOO:NEXT:GOT0 100 GOSUB 10000:GOSUB 11730:GOSUB 110 00:GOSUB 12000 FOR X=1 TO SOO:NEXT:G0TO 100 CLS:LOCATE 10,12:PRINT"KANT <sup>A</sup> OF KANT B?" QS=INKEYS:IF Q\$="" THEN 1251 1252 IF Q\$="A" OR Q\$="a" THEN 1255 ELS E IF  $Q$$ ="B" OR  $Q$$ ="b" THEN 1300 GOTO 1250 GOSUB 10000:GOSUB 11740:GOSUB 110 00:GOSUB 12000 FOR X=1 TO 500:NEXT:GOT0 100 GOSUB 10000:GOSUB 11750:GOSUB OO:GOSUB 12000 FOR X=1 TO 500:NEXT:GOTO 100

programma

 IF Q\$="A" OR Q\$="a" THEN 1355 ELS E IF  $Q\$ ="B" OR  $Q\$ ="b" THEN 1400 GOTO 1350 GOSUB 10000:GOSUB 11760:GOSUB 110 00:GOSUB 12000 FOR X=1 TO 500:NEXT:GOT0 100 GOSUB 10000:GOSUB 11770:GOSUB 110 00:GOSUB 12000 FOR X=1 TO SOO:NEXT:GOT0 100 CLS:LOCATE 10, 12:PRINT"KANT <sup>A</sup> OF KANT B?" QS=INKEY\$:IF Q\$="" THEN 1451 IF Q\$="A" OR Q\$="a" THEN 1455 ELS E IF  $Q$ \$="B" OR  $Q$ \$="b" THEN 1500 GOTO 1450 GOSUB 10000:GOSUB 11780:GOSUB 110 00:GOSUB 12000 FOR X=1 TO SOO:NEXT:GOT0 100 GOSUB 10000:GOSUB 11790:GOSUB 110 00:G0SUB 12000 FOR X=1 TO SOO:NEXT:G0TO 100 REM WIJZIGEN TITELS CLS:LOCATE 2,5:PRINT "OP WELKE BA ND WILT <sup>U</sup> WIJZIGEN?" LOCATE 2, 10:PRINT"GEEF KEUZE(1-0) n LOCATE 2,11:PRINT"(O=BAND 10)" WS=INKEYS\$:IF W\$="" THEN 1608 C=VAL(WS):IF W\$="0" THEN 2150 ON <sup>C</sup> GOTO 1700, 1750, 1800, 1850, 190 0,1950, 2000, 2050, 2100, 2150 GOTO 1608 CLS:LOCATE 10,12:PRINT"KANT <sup>A</sup> OF KANT B?" Q\$=INKEYS:IF Q\$="" THEN 1710 IF Q\$="A" OR Q\$="a" THEN 1720 ELS E IF  $Q\$ {s}="B" OR  $Q\$ ="b" THEN 1735 GOTO 1710 CLS:GOSUB 10000:GOSUB 11600:GOSUB 10500:G0SUB 12500 GOSUB 13000 GOTO 100

CLS:LOCATE 10,12:PRINT"KANT <sup>A</sup> OF

QS=INKEYS:IF Qs="" THEN 1951

KANT B2"

10500:GOSUB 12500:GOSUB 13000 GOTO 100 CLS:LOCATE 10,12:PRINT"KANT <sup>A</sup> OF KANT B?" Q\$=INKEY\$:IF Q\$="" THEN 1760 IF Q\$="A" OR Q\$="a" THEN 1770 ELS E IF  $Q\$ ="B" OR  $Q\$ ="b" THEN 1785 GOTO 1760 CLS:GOSUB 10000:GOSUB 11620:GOSUB 10500:GOSUB 12500:GOSUB 13000 GOTO 100 CLS:GOSUB 10000:GOSUB 11630:GOSUB 10500:GOSUB 12500:GOSUB 13000 GOTO 100 CLS:LOCATE 10,12:PRINT"KANT <sup>A</sup> OF KANT B?" Q\$=INKEYS:IF Qs="" THEN 1810 IF Q\$="A" OR Q\$="a" THEN 1820 ELS E IF  $Q\$ ="B" OR  $Q\$ ="b" THEN 1835 GOTO 1810 CLS:GOSUB 10000:GOSUB 11640:GOSUB 10500:GOSUB 12500:GOSUB 13000 GOTO 100 CLS:GOSUB 10000:GOSUB 11650:GOSUB 10500:GOSUB 12500:GOSUB 13000 GOTO 100 CLS:LOCATE 10,12:PRINT"KANT <sup>A</sup> OF KANT B?" Q\$=INKEY\$:IF Q\$="" THEN 1860 IF Q\$="A" OR Q\$="a" THEN 1870 ELS E IF  $Q$ = "B" OR Q$ = "b" THEN 1885$  GOTO 1860 CLS:GOSUB 10000:GOSUB 11660:GOSUB 10500:GOSUB 12500:GOSUB 13000 GOTO 100 CLS:GOSUB 10000:GOSUB 11670:GOSUB 10500:GOSUB 12500:GOSUB 13000 GOTO 100 CLS:LOCATE 10,12:PRINT"KANT <sup>A</sup> OF KANT B?" Q\$=INKEY\$:IF Q\$="" THEN 1910 IF Q\$="A" OR Q\$="a" THEN 1920 ELS E IF  $Q\$ ="B" OR  $Q\$ ="b" THEN 1935 GOTO 1910

CLS:GOSUB 10000:GOSUB 11610:GOSUB

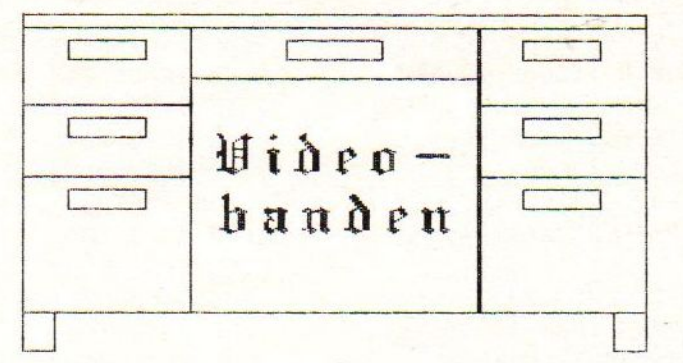

10500:GOSUB 12500:GOSUB 13000 GOTO 100 CLS:GOSUB 10000:GOSUB 11690:GOSUB 10500:GOSUB 12500:GOSUB 13000 GOTO 100 CLS:LOCATE 10,12:PRINT"KANT <sup>A</sup> OF KANT B?" Q\$=INKEY\$:IF Q\$="" THEN 1960 IF Q\$="A" OR Q\$="a" THEN 1970 ELS E IF Q\$="B" ORWIDTHQ\$="b" THEN 1985 GOTO 1960 CLS:GOSUB 10000:GOSUB 11700:GOSUB 10500:GOSUB 12500:GOSUB 13000 GOTO 100 CLS:GOSUB 10000:GOSUB 11710:GOSUB 10500:GOSUB 12500:GOSUB 13000 GOTO 100 CLS:LOCATE 10,12:PRINT"KANT <sup>A</sup> OF KANT B?" QS=INKEY\$:IF Qs="" THEN 2010 IF Q\$="A" OR Q\$="a" THEN 2020 ELS E IF  $Q\$ ="B" OR  $Q\$ ="b" THEN 2035 GOTO 2010 CLS:GOSUB 10000:GOSUB 11720:GOSUB 10500:GOSUB 12500:GOSUB 13000 GOTO 100 CLS:GOSUB 10000:GOSUB 11730:GOSUB 10500:GOSUB 12500:GOSUB 13000 GOTO 100 CLS:LOCATE 10,12:PRINT"KANT <sup>A</sup> OF KANT B?" Q\$=INKEY\$:IF Qs="" THEN 2060 IF Qs="A" OR Q\$="a" THEN 2070 ELS E IF  $Q$^{\frac{1}{2}}$  B" OR  $Q$^{\frac{1}{2}}$ "b" THEN 2085 GOTO 2060 CLS:GOSUB 10000:GOSUB 11740:GOSUB 10500:GO5SUB 12500:GOSUB 13000 GOTO 100 CLS:GOSUB 10000:GOSUB 11750:GOSUB 10500:GOSUB 12500:GOSUB 13000 GOTO 100 CLS:LOCATE 10,12:PRINT"KANT <sup>A</sup> OF KANT B7" Q\$=INKEYS:IF Q\$="" THEN 2110 IF Q\$="A" OR Q\$="a" THEN 2120 ELS E IF  $Q\$ ="B" OR  $Q\$ ="b" THEN 2135 GOTO 2110 CLS:GOSUB 10000:GOSUB 11760:GOSUB 10500:GOSUB 12500:GOSUB 13000 GOTO 100 CLS:GOSUB 10000:GOSUB 11770:GOSUB WIDTH10500:GOSUB 12500:GOSUB 13000 GOTO 100 CLS:LOCATE 10,12:PRINT"KANT <sup>A</sup> OF KANT B?"

CLS:GOSUB 10000:GOSUB 11680:GOSUB

programma

 Q\$=INKEY\$:IF Q\$="" THEN 2160 IF Q\$="A" OR Qs="a" THEN 2170 ELS <sup>E</sup> IF Q\$="B" OR Q\$="b" THEN 2185 GOTO 2160 CLS:GOSUB 10000:GOSUB 11780:GOSUB 10500:GOSUB 12500:GOSUB 13000 GOTO 100 CLS:GOSUB 10000:GOSUB 11790:GOSUB 10500:GOSUB 12500:GOSUB 13000 GOTO 100 2500 CLS:LOCATE 2, 1: PRINT" \*\*\*\*\*\*\* INFOR MATIE PER BAND\*\*\*\*\*\*\*" LOCATE 2,5:PRINT"VAN WELKE BAND <sup>W</sup> ILT <sup>U</sup> INFORMATIE?" LOCATE 2,10:PRINT"GEEF KEUZE(1-0) " LOCATE 2,11:PRINT"(O=BAND 10)" W\$=INKEYS:IF Ws="" THEN 2520 D=VAL(W\$):IF W\$="0" THEN 2990 ON <sup>D</sup> GOTO 2540, 2590, 2640, 2690, 274 0,2790, 2840, 2890, 2940, 2990 GOTO 2510 CLS:LOCATE 10,12:PRINT"KANT <sup>A</sup> OF KANT B?" Q\$=INKEY\$:IF Q\$="" THEN 2541 IF Q\$="A" OR Q\$="a" THEN 2550 ELS E IF  $Q$=="B" OR Q$=="b" THEN 2570$  GOTO 2540 GOSUB 10000:GOSUB 11600:GOSUB 115 O00:GOSUB 12500 2566 W\$=INKEY\$:IF W\$="" THEN 2566 IF WS=CHR\$(13) THEN 100 GOTO 2566 GOSUB 10000:GOSUB 11610:GOSUB 115 00:GOSUB 12500 2586 W\$=INKEY\$:IF W\$="" THEN 2586 IF W\$=CHR\$(13) THEN 100 GOTO 2586 CLS:LOCATE 10,12:PRINT"KANT <sup>A</sup> OF KANT B?" Q\$=INKEY\$:IF Q\$="" THEN 2591 IF Q\$="A" OR Q\$="a" THEN 2600 ELS <sup>E</sup> IF Q\$="B" OR Q\$="b" THEN 2620 GOTO 2590 GOSUB 10000:GOSUB 11620:GOSUB 115 O0:GOSUB 12500 Ws=INKEY\$:IF W\$="" THEN 2616 IF WS=CHR\$(13) THEN 100 GOTO 2616 GOSUB 10000:GOSUB 11630:GOSUB 115 00:GOSUB 12500 W\$=INKEY\$:IF W\$="" THEN 2636 IF WS=CHR\$(13) THEN 100 GOTO 2636 CLS:LOCATE 10,12:PRINT"KANT <sup>A</sup> OF KANT B?"

```
2641 Q$=INKEY$:IF Q$="" THEN 2641
2642 IF Q$="A" OR Q$="a" THEN 2650
ELS
E IF Q\ = "B" OR Q\ = "b" THEN 2670
2643 GOTO 2640
2650 GOSUB 10000:GOSUB 11640:GOSUB
145
OO:GOSUB 12500
2666 W$=INKEYS:IF W$="" THEN 2666
2667 IF WS=CHR$(13) THEN 100
2668 GOTO 2666
2670 GOSUB 10000:GOSUB 11650:GOSUB
115
OO:GOSUB 12500
2686 W$=INKEY$:IF W$="" THEN 2686
2687 IF WS=CHRS(13) THEN 100
2688 GOTO 2686
2690 CLS:LOCATE 10,12:PRINT"KANT A
OF
KANT B?"
2691 Q$=INKEY$:IF Q$="" THEN 2691
2692 IF Q$="A" OR Q$="a" THEN 2700 ELS
E IF Q\="B" OR Q\="b" THEN 2720
2693 GOTO 2690
2700 GOSUB 10000:GOSUB 11660:GOSUB
115
OO:GOSUB 12500
2716 WS=INKEY$:IF W$="" THEN 2716
2717 IF W$=CHR$(13) THEN 100
2718 GOTO 2716
2720 GOSUB 10000:GOSUB 11670:GOSUB
115
OO:GOSUB 12500
2736 W$=INKEY$:IF W$="" THEN 2736
2737 IF W$=CHR$(13) THEN 100
2738 GOTO 2736
2740 CLS:LOCATE 10, 12:PRINT"KANT A
OF
KANT B?"
2741 QS=INKEY$:IF Q$="" THEN 2741
2742 IF Q$="A" OR Q$="a" THEN 2750
ELS
E IF Q$="B" OR Q$="b" THEN 2770
2743 GOTO 2740
2750 GOSUB 10000:GOSUB 11680:GOSUB
115
OO:GOSUB 12500
2766 W$=INKEY$:IF W$="" THEN 2766
2767 IF WS=CHRS(13) THEN 100
2768 GOTO 2766
2770 GOSUB 10000:GOSUB 11690:GOSUB
115
00:GOSUB 12500
2786 W$=INKEY$:IF W$="" THEN 2786
2787 IF W$=CHR$(13) THEN 100
```
programma

```
2788
GOTO 2786
2790
CLS:LOCATE 10,12:PRINT"KANT A OF
KANT B?"
2791 Q$=INKEY$:IF Q$="" THEN 2791
2792 IF Q$=<mark>"A" OR Q$="a" THEN 2800 ELS</mark>
E IF Q$="B" OR Q$="b" THEN 2820
2793
GOTO 2790
2800
GOSUB 10000:GOSUB 11700:GOSUB 115
O00:GOSUB 12500
2816
WS$=INKEY$:IF W$="" THEN 2816
2817
IF W$=CHR$(13) THEN 100
2818
GOTO 2816
2820
GOSUB 10000:GOSUB 11710:GOSUB 115
OO:GOSUB 12500
2836
WS=INKEYS:IF W$="" THEN 2836
2837
IF W$=CHR$(13) THEN 100
2838
GOTO 2836
2840
CLS:LOCATE 10,12:PRINT"KANT A OF
KANT B?"
```
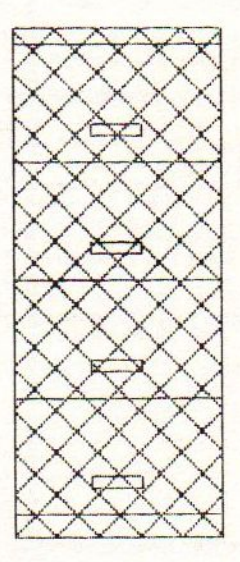

```
2841
Q$=INKEYS:IF Q$="" THEN 2841
2842
IF Q$="A" OR Q$="a" THEN 2850 ELS
E IF
Q$="B" OR Q$="b" THEN 2870
2843
GOTD 2840
2850
GOSUB 10000:GOSUB 11720:GOSUB 115
OO0:GOSUB 12500
2866
WS=INKEY$:IF W$="" THEN 2866
2867
IF W$=CHR$(13) THEN 100
2868
GOTO 2866
2870
GOSUB 10000:GOSUB 11730:GOSUB 115
O0:GOSUB 12500
2886
WS=INKEY$:IF W$="" THEN 2886
2887
IF W$=CHR$(13) THEN 100
2888
GOTO 2886
2890
CLS:LOCATE 10,12:PRINT"KANT A OF
KANT
B"
2891
Qs=INKEY$:IF Q$="" THEN 2891
```
WORDT VERVOLGD.

### **MSX** Software van uitmuntende kwaliteit! MSX

Software uit de MT-reeks is beroemd om zijn kwaliteit en bedieningsgemak. Micro Technology besteed erg veel aandacht aan de gebruiksvriendelijkheid en aan de toepassingsmogelijkheden van de door haar op de markt gebrachte software. Diverse testen in computerbladen spreken vol lof over de uitvoering, de doordachtheid en de gemakkelijke toepasbaarheid van ieder MT-programma. Meestal zijn de MT-programma's uitgevoerd in een Cartridge, een kunststof module, die direkt in uw MSX-Computer past. Het programma behoeft dan niet van Diskette of Cassette te worden ingeladen. Ook neemt zo'n Cartridge programma vrijwel geen ruimte in het werkgeheugen van uw computer in. De opslagkapaciteit van de MT-programma's is dan ook meestal groter dan van andere, vergelijkbare software! Alle programma's van Micro Technology kunnen met diskette en met cassette (voor gegevens-opslag) worden gebruikt!

#### MT-BASE

### gebruiksvriendelijk kaartsysteem

et meest beroemde programma uit de MT-reeks. Zeer uit gebreide mogelijkheden voor het aanleggen van een kaartsysteem vooradressenbestand, voorraad-overzicht, agenda, platen-collectie, ledenbestand, enz. enz. Mogelijkhevelhaast onbegrensd.

MT-BASE werkt geheel in net geheugen van uw MSX-Computer en kan zelfs toekomstige geheugen-uitbreidingen van uw MSX al aan. Afdrukken van de gegevens kan met MT-BASE precies zoals <sup>u</sup> dat wenst. Op stickers, lj sten, formulieren, overzichten, enz. enz. Uitgebreide selec-<br>tie en sorteermogelijkheden zijn ingebouwd. Alfabetiseren en selecteren op ieder veld. Selecteren op meerdere vel-den tegelijkertijd. Uitvoering in Cartridge, werkt met cassette en met msx-diskdrive als opslagmogelijkheid. Uitge-breide testrapporten beschikbaar. (Zie ook de uitstekende recenties in diverse computerbladen) Inct, uitgebreide handleiding (150 pagina's) en verpakt in

kunststof omdoos.

f. 199,-

### MT-TEXT

MT-DISPLAY

MT-FAKTUUR

faktuurhoofd

snel en eenvoudig faktureren

**tekstverwerking met grafische mogelijkheden**<br>Met MT-TEXT wordt uw MSX-Computer een uitgebreide tekst-<br>verwerker met mogelijkheden die u eigenlijk alleen in veel duur-<br>dere pakketten aantreft. Zelfs kunt u alle speciale, o dere pakketten aantreft. Zelfs kunt u alle speciale, grafische<br>msx-tekens gebruiken. Daardoor kunnen kaders, staafdiagram<br>men, tekeningen, enz. direkt in de tekst worden opgenomen. ment, resembly and the contract in the reset worker of punctual and MT-TEXT is gebaseerd op "wat u ziet, dat krijgt u". Op uw beeld-<br>coals het later op papier zal worden afgedruk precises zo zichtbaar.<br>zoals het later op p ware een venster, dat over de tekst "heen en weer schuift".<br>Op het beeldscherm zijn de tekstregels tot 64 tekens lang, het-<br>geen betekent dat er pim. 50% meer tekst tegelijkertijd zicht-

.<br>Daar is dan bij andere tekstverwerkingsprogramma's. MT-TEXT<br>werkt samen met MT-BASE voor het automatisch invoegen van<br>informatie uit MT-BASE in MT-TEXT, Uitgebreide HELP-functies worden gerealiseerd d.m.v. zgn. "ikonen", afbeeldingen die<br>functies visualiseren! Alle soorten printers kunnen worden aan gesloten.<br>Incl. uitgebreide handleiding en verpakt in kunststof omdoos

f. 249,

Op Teletekst-achtige manier kunt u beelden automatisch later<br>displayen door MT-DISPLAY. U kunt deze beelden zelf samen

lichtkrant/reklame display systeem

### MT-VIDITEL

#### telecommunicatie en telesoftware

taalhet Uw MSX-Computer wordt een intelligente Viditel-terminal. Alle functies die <sup>u</sup> maar kunt bedenken zijn aanwezig in dit fantast sche pakket. U kunt pagina's in het geheugen van de computer<br>opslaan, ze op diskette of cassette bewaren. Ook kunt u zelf Vi-<br>ditel-plaatjes "aanmaken" die u via de ingebouwde Rotor functie<br>achter elkaar kunt laten zien. E achter elkaar kunt laten zien. Een mogelijkheid is ingebouwd<br>om software vanuit Viditel in uw MSX-Computer te laten, via de<br>telefoonverbinding. Inbegrepen in de MT-Viditel module is gra-<br>tis toegang tot het Viditel bestand lips Nederland, via de Thuiscomputerclub in de PTT-Viditel<br>Computer ondersteuning krijgt. O.m. zorgt Philips ervoor dat<br>veel software voor MSX beschikbaar komt. In de Cartridge is te-<br>vees een BS232 bterface met kabel ince vens een RS232 Interface met kabel ingebouwd, zodat alleer<br>een modem nodig is om te communiceren. Incl. uitgebreide handleiding en verpakt in kunststof omdoos

De vervanging van uw kasboek. Met uw MSX-Computer is het bijhouden van een kasboek gemakkelijk. Alle uitgaven

MT-KASBOEK wordt geleverd in cartridge voor samenwerking met disk of cassette, met uitgebreide handleiding

f. 299,--

f. 199,--

(MT-VIDITEL wordt voor de handel gedistribueerd door Vederland n.v.)

### MT-COM

#### algemene telecommunicatie met uw MSX

Com is een RS232 module met ingebouwde software. Met het Telecommunicatie-pakket dat in de interface aanwezig is kunt <sup>u</sup> vrijwel iedere databank in de wereld aanspreken. Alle communicatie protocolien zijn door uzelf in te stellen, terwijl de communicatie-snelheden vrij te kiezen zijn van <sup>50</sup> t/m 9.600 baud! Ook ondersteund de interface zgn. "split-speed" communicatie zoals dit voor Vieuwdata In andere Viditel-achtige databanken gebruikelijk

De Interface is reeds voorbereid op komende MSX-normen zodat in software instelbaar is 40 of 80 characters (indien uw MSX deze mogelijkheid kent).<br>De module wordt geleverd als con

module wordt geleverd als compieet pakket. De Cartridge bevat de software, een RS232 Iniertace en een aansluit Kabel voorzien van een 25-polige (male) connector Incl. uitgebreide handleiding en verpakt in kunststof om: doos

f. 299,--

f. 149,--

MT-DEBUG<br>gereedschap voor programmeurs

gereedschap voor programmeurs<br>De speciale eigenschappen van een MSX-Computer vragen<br>ook speciaal "gereedschap" voor programmeurs. Om de (maschap. Het programma MT-DEBUG geeft iedereen die wel eens<br>een machinetaal-routine voor BASIC maakt of een compleet<br>programma in machinetaal de mogelijkheid de fouten op een<br>snelle wijze eruit te halen en zodoende uren of d

grammeertijd te besparen.<br>Met MT-DEBUG kunt u o.a. in de andere slots (banken) van uw MCX kijken. Ook is het verplaatsen van de inhoud van een be-<mark>paald geheugen deel van het ene slot naar het andere mogelijk</mark><br>Het zetten van een Breakpoint (onderbreking van een machine taal programma) en het inspecteren van de stand van de registers van de Z80 processor is uiteraard ook mogelijk. Direct ver-<br>anderen van de inhoud van het geheugen is mogelijk. Het pro-<br>gramma - dat geleverd wordt in zelf-opstantende Cartridge - is<br>aanroepbaar vanuit BASIC d.m.v. e f. 199,--

#### MT-VIEWDATA

eenvoudige viditelcommunicatie

Micro Technology maakt niet alleen het beste Viditel-pro-gramma (zie MT-VIDITEL) maar ook het goedkoopste! MT-VIEWDATA is een programma waarmee uw MSX-Compt-ter een heuse Viditekterminal wordt! Door een zeer inge-nieus stukje software, is de RS232 Interface niet nodig Slechts een verbinding tussen Modem en uw MSX-Computer via de Joystick-poort is noodzakelijk om het programma naar behoren te laten functioneren. De Viditel-beelden wor den opgebouwd in 2 kleuren en in full-graphics, waaronder zelfs zgn. "separated graphics"!

Het programma wordt geleverd op cassette en is geschikt om te bewaren op diskette of cassette. Bij het programma is ook een interface-kabel nodig. Deze kabel is zelf te vervaardigen aan de hand van de gegevens in de handleiding van het programma, of separaat te bestellen. MT-VIEWDATA op cassett

Kabel met 9-polige standaard connector Kabel met 9-polige standaard connector ...<br><mark>Kabel</mark> met 25-polige standaard connector .<br>.

De programma's van Micro Technology zijn verkrijgbaar via iedere computerdealer en/of Distributie voor de handel van alle programma's (behalve MT-VIDITEL), Micro Technology b.v., afd. Distributie. tel. 078- 410977 of telex 62425 mtsft

Distributie voor de handel van MT-VIDITEL: via de bekende Philips Groothandelskanalen.

Wilt u een overdruk van diverse testrapporten van MT-BASE?

Stuur dan een briefkaartje naar: Micro Technology b.v. afd. Klantenservice, Postbus 95, <sup>3350</sup> AB PAPENDRECHT.

f. 199,--

### ets aan behoeft te doen, afgebeeld worden op het Video-scherm<br>De toepassingen zijn welhaast grensloos. Nu al wordt MT-DIS<br>PLAY toegepast als een fantastische aandachttrekker voor eta ages, als mededelingenscherm voor warenhuizen, als CAI-mededelingensysteem, voor Hotels, wachtruimten, winkels, win<br>ke<mark>lcentra,</mark> banken, etc. etc.

De speciale eigenschappen van MT-DISPLAY (knipperen van tekstdelen. dubbele hoogte letters, alles in een 7-tal verschillen-<br>de frisse kleuren) maken het mogelijk reklame boodschappen ue risse meurtury maxeir tiet, inogenische political publiek, bezoek<br>kers van tentoonstellingen, hotelgasten, enz. enz. leder beeld<br>kan een vooraf ingestelde tijd op het beeldscherm blijven staan.<br>De door uzelf gemaakte be op cassette worden opgeslagen. Cartridge met uitgebreide<br>handleiding en verpakt in kunststof omdoos.

Snel eventjes een faktuurtje tikken? Gemakkelijk gezegd, toch<br>een behoorlijk werk. Tenzij u natuurlijk de beschikking heeft<br>over een uitgebreid, gecomputeriseerd boekhoudsysteem. In<br>alle andere gevallen is MT-FAKTUUR, een

een eenvoudige printer een gemakkelijke, snelle en economische oplossing. Met MT-FAKTUUR maakt ui in een handom<br>draai een nette rekening. Het berekenen van aantallen maai<br>stuksprijs, subtotalen en btw wordt geheel automati

dag of werkperiode opsparen en dan de printer inschakelen om een afdruk te maken. MT. FAKTUUR drukt af op uw eigen fak tuur. papier (losse velen of keting-formulier) maar kan ook op blanco papier een faktuur maken, compleet met uw briefhoofd/

Eon gemakkelijk, opzichzelfstaand programma. dat zijn geld in enkele dagen terugverdiend! MT-FAKTUUR wordt geleverd in cartridge voor samenwerking met disk of cassette, met uitgebreide Nandieiding

stellen. Met alle kleuren die ook in Teletekst aanwezig zijn. De mo-<br>dule zorgt ervoor dat u in een 64Kbyte MSX computer ruim 50<br>beeldpagina's kunt opslaan, die stuk voor stuk, zonder dat u er 'en inkomsten kunt <sup>u</sup> keurig op de printer afdrukken. Zelís kan MT-KASBOEK een aantal kostengroepen voor <sup>u</sup> bij 'houden. Als <sup>u</sup> wilt weten hoeveel <sup>u</sup> aan een bepaalde kos-tengroep heeft uitgegeven, dan maakt MT-KASBOEK netjes een overzicht voor u. Alle boekingen zijn op te slaan op diskette of op cassette. Totaliseren kan per periode, ter wijl ook totalen van bepaalde kostensoorten zijn te verkrij gen. Maximaal kunt <sup>u</sup> tot <sup>16</sup> kostensoorten aangeven Meestal ruim voldoende voor ieder kasboek. MT-KAS-BOEK is een opzichzelfstaand programma.

MT-KASBOEK uw kasboek netjes bijhouden met MSX

### Kleine hulpprogramma's

 $10$ ' KLEIN ANTILIST GRAPJE  $20$ ' F. G. JONKEREN 30 'MAAK VAN EERSTE REGEL IN HET PROGRAMMA EEN REM STATEMENT OF ZORG ER VOOR DAT DEZE REGEL VERDER IN HET PROGRAMMA NIET MEER VOORKOMT 40 'RUN UW PROGRAMMA 50 'POKE DAN DE EERSTE REGELNUMMERS OP HET HOOGST MOGELIJKE ADRES =65535 LOW BYTE EN HIGH BYTE 60 'DIT WORDT DAN POKE 32771, 255 EN POKE 32772.255 (RUN DIT PRG. MAAR OF POKE&H8003.&HFF:POKE&H8004.&HFF 70 POKE 32771!.255 80 POKE 32772!.255 90 CLS 100 LOCATE 2.10: PRINT"LISTEN? DAT LUKT DUS NIET MEER!!!" 110 REM VEEL GELUK! MSX-CLUB 120 'TER BEVEILIGING KUN JE DAN IN JE EERSTE REGEL PEEKEN : VOLDOEN DIE NIET AAN DE WAARDE 255 DAN KUN JE EEN NEW GEVEN

### **Kleurteken**

- 10 REM VERANDERD DE KLEUR VAN DE LETTER EN PLAATST HET TEKEN OP EEN ANDERE ACHTERGROND KLEUR
- 20 'screen0
- 30 PRINT"!@#\$%^&\*()0123456789ABCDEFGHI JKLMNOPQRSTUVWXYZabcdefghijklmnopgr stuvwxyz"
- 40 FORN=2568T03024STEP8
- 50 FORZ=0T07
- 60 VP0KEN+Z, 255-VPEEK (N+Z): NEXTZ, N
- 70 'bij screen 1 en 2 begint N op 0 (TOT 2048 ) F. G. JONKEREN
- 10 REM DIT PROGRAMMA VERANDERD DE FUNCTIE TOETSEN 20 KEY1. "CALL SYSTEM"+CHR\$(13) 30 KEY2, "DIR/P"+CHR\$(13)
- 40 KEY3, "COPY"+CHR\$(13)
- 50 KEY4. "FORMAT" + CHR\$(13)
- 60 KEY 5, "BASIC" + CHR\$ (13)
- 70 KEY6, "ERASE"+CHR\$(13)
- 80 KEY7, "RENAME"+CHR\$(13)
- 90 KEY8, "TYPE" + CHR\$ (13)
- 100 KEY9, "MODE" + CHR\$ (13)
- 110 KEY10. "DATE" + CHR\$ (13)
- 120 REM ALS JE ANDERE WAARDEN AAN DE FUNCTIETOETSEN WILT GEVEN, KUN JE DE STATEMENTS TUSSEN DE AANHALINGS TEKENS VERVANGEN
- 130 REM CHR\$(13)=[RETURN] DE FUNCTIE-TOETS ZAL HET GEVRAAGDE DIREKT UITVOEREN.

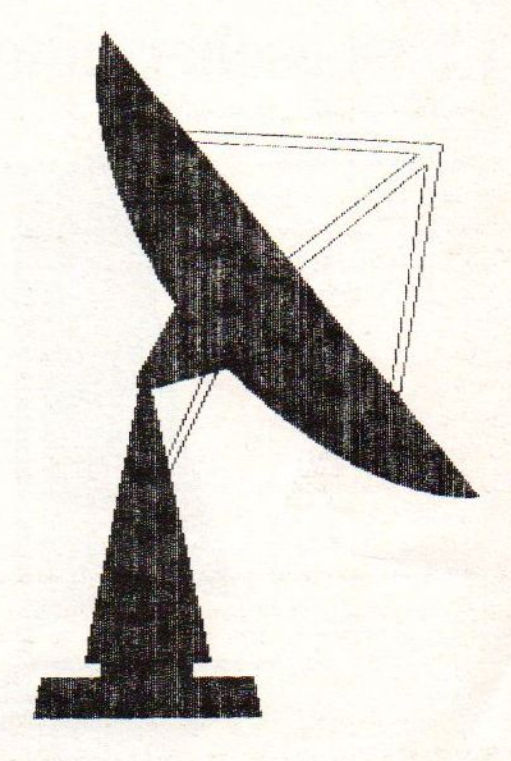

1 POKE&HF676, AA-X: : POKEAC  $! - X$ , BB:  $- X$ :  $!+1-X.BC$ : POKEAC  $! - X + 2.8$ HFF POKEAC !-X+3.&HFF: LOCATE5.5:CLS:PR :POKEAC INT"EN WEG IS DE 1STE REGEL EN AL ZIJN INFORMATIE"

- 10 REM BESCHERMING TEGEN LISTEN
- 20 REM DE LISTING WORDT GEDEFORMEERD TOT EEN ONBEGRIJPELIJKE PUINHOOP
- 30 PRINT"HIER BEGINT UW PROGRAMMA"
- 40 PRINT" \*\*\*\* MSX-CLUB \*\*\*\*"
- 50 PRINT "F.G. JONKEREN"
- 60 PRINT"EN ERGENS EINDIGT HET" 70 END

60000 AA=PEEK(&H8001):AB=PEEK(&H8002): AC=AA+AB\*256:BB=PEEK(AC):BC=PEEK(AC+1) 60010 CLS: PRINT"aa="AA; ": bb="BB; ": ac=" AC:":bc="BC:" X=NOG NIET BEKEND":PRINT "VUL DE GEVONDEN WAARDE IN REGEL 1 EN REGEL 60040 EN 60050

RUN DAN REGEL 60050":END

60020 'poke &h8003, &HFF:poke &h8004, &H FF: pokeac  $-X.0: pokeac$  $-X+1, 0$ 60030 CLS: X=AA - PEEK (&H8001): PRINT"x=" X:PRINT"vul x nu in regel 1 en 60040": PRINT: PRINT"BELANGRIJK POKE REGEL 6004 O NU VOOR HET SAVEN DIRECT DUS REGELN UMMER EN REM teken weghalen \*\* DUS NU  $!1$  \*\*\*

60040 'RUN nu regel 60000 \*\*\*\*\* 60050 'RUN nu regel 60050 \*\*\*\*\* 60060 'na het SAVEN computer RESET geven = poke&hfd9a, &hc7

### **List-bescherming**

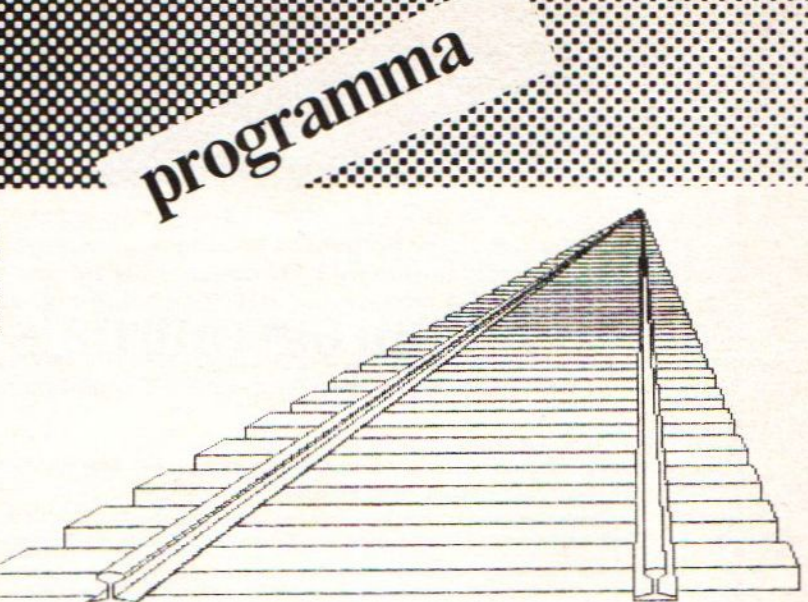

- 10 REM DIT PROGRAMMA DRAAIT ALLE TEKEN
- S OP HET BEELDSCHERM OM
- 20 REM IDEAAL VOOR MRNSEN DIE AAN YOGA **DOEN**
- 30 REM F.G. JONKEREN
- 40 'screen0
- 50 PRINT"!@#\$%^&\*()0123456789ABCDEFGHI JKLMNOPQRSTUVWXYZabcdefghijklmnopqr stuvwxyz"
- 60 FOR N=2048 TO 4096 STEP 8
- 70 FOR Z=0 TO 7
- 80 A(Z)=VPEEK(N+Z):NEXT Z
- 90 FOR Z=7 TO 0 STEP -1
- 100 VPOKEN+7-Z.A(Z):NEXT\_Z.N
- 110 'bij screen 1 en 2 begint N op 0 (TOT 2048)

### **Regionieuws**

#### **REGIONIEUWS**

Veel verzoeken van mensen komen binnen bij de "Wat houdt een redactie met de vraag: regiocoordinator in en wat zijn zijn werkzaamheden?". De vraag is vrij eenvoudig te beantwoorden, met de hoop dat er meerdere leiders zich willen gaan aanmelden.

In de eerste plaats is het niet vereist dat de regiocoordinator een expert is op MSX-gebied. Integendeel, het blijkt dat-beginnende MSX-ers het best goed doen. Dit komt doordat de vragen die zij hebben door op de bijeenkomst worden beantwoord door de andere leden. Bovendien komen zij met veel andere gebruikers in aanraking en groeit de kennis op MSX-gebied

Een ander punt is dat zij minimaal eenmaal in de maand een bijeenkomst moeten organiseren op een avond die het beste uitkomt binnen de regio. De andere regio's geven hiervan voorbeelden. Het grootste probleem geeft meestal het zoeken naar een geschikt onderkomen voor een redelijke prijs, zoals in wijkgebouwen, scholen en zaaltjes van cafe's en dergelijke.

Gezien de tijd die de meeste regiocoordinatoren kwijt zijn, mag het geen groot bezwaar zijn. Gemiddeld kost het hun, met uitzondering van de bewuste bijeenkomst, ongeveer twee uur per maand. Deze tijd zit hem voral in de telefoontjes die binnenkomen van andere leden binnen hun regio.

Hebt u inmiddels meer interesse gekregen of wilt <sup>u</sup> wat meer informatie, dan kunt <sup>u</sup> schriftelijk contact opnemen met de redactie, waarvan het adres voorin in MSX-MOZAIK staat

#### Brabant en Zuidelijk Zeeland:

R. de Groot, Wethouder van Eschstraat 101, 5342 AS Oss, tel. 04120-35812.

Leden van onze groep mogen ook gebruikmaken van de mogelijkheden die de MSX Gebruikersgroep West-Brabant biedt. De voorzitter hiervan is C.M. Hopstaken, Pijnboomstraat 10, 4731 AT Oudenbosch, tel. 01652-2446. Eenmaal in de maand organiseren zij een bijeenkomst in Roosendaal, Nieuwe Markt 88, nsackroom 'De Wolf'.

Zuid-Holland en Noordelijk Zeeland:

W. Winter, Lissabonweg 31, 3137 LB Vlaardingen. tel. 010-748608.

in de maand plaats, in wijkcentrum <mark>'De Heipaal'</mark>, De -sgiobijeenkomst vindt ieder tweede donderdag Meerkoetstraat l, Holy-Vlaardingen en begint 'savonds om 19.30 Uur.

De laatste bijeenkomst is erg leuk geweest, met een redelijke opkomst en een goede uitleg van Rein Suiker over Datacommunicatie. Zo is er II gedemonstreerd. verbinding gemaakt met andere systemen en is MSX

Het Gooi en Omstreken:

Redactie MSX-MOZAIK, B<mark>atterijlaan 39, 1402 S</mark>M Bussum.

De bijeenkomsten worden altijd de laatste donderdag van de maand gehouden in cafe 'De Viersprong', Huizerweg 72 in Bussum. De avonden beginnen om 19.30 uur.

Inmiddels zijn hier alweer twee bijeenkomsten geweest, waarbij op de eerste in januari door een groot aantal leden en introducees werd Electronics Nederland ga f hier een demonstratie van het netwerk voor MSX en lichtte dit toe. Aan het aantal vragen en de reacties was te merken dat dit goed aankwam. Deze presentatie met in combinatie de rede van Rein bleek een succes te zijn. De machinetaalcursus heeft inmiddels een vaste kern gekregen van liefhebbers.

De laatste bijeenkomst, februari, is begonner met een cursus BASIC voor beginners. Deze cursus werd goed ontvangen en een aantal deelnemers heeft, gevraagd naar hun mening, positief gereagee<mark>rd. De cur</mark>sus machinetaal is verder tgediept en de aanwezige waren tevreden. Het mmer dat de toespraak over databases in MSX e moment niet doorging. De volgende keer beter.

### Amsterdam:

E.A.J. van der Horst, Willem Nakkenstraat 46-2 Amsterdam, tel. 020-1 37646.

### Markelo en Omgevin

J.H. ten Tije, Ouderijnseweg 19, <sup>7475</sup> SM Markelo, tel. 05476-1724.

Bijeenkomsten vinden regelmatig plaats, voor inlichtingen met bovenstaande coordinator contact opnemen.

#### 's-Gravenhage en Omgeving:

A.M, Ismail, Kersengaarde 4, 2723 BR Zoetermeer, tel. 079-314785.

W.D.A. Hakkenberg van Gaasbeek, tel. 079-510806. H.W.L. Kenens, tel. 079-412898.

De bijeenkomsten binnen deze regio vinden altijd plaats op de laatste maandagavond van de maand. De avonden zijn toegankelijk voor alle leden en beginnen om 20.00 uur en eindigen uiterlijk om 23.00 uur. Ze vinden plaats in een zaal van de sportkoepel 'De Olympus', Voorweg 107 te Zoetermeer (wijk 16).

#### Lelystad en omgeving:

M. Diepgrond, Oostzeestraat 172, 8226 BD Lelystad, tel. 03200-53836 (na 17.00 uur). Leden uit deze regio moeten met de heer Diepgrond contact opnemen, omdat bij het maken van dit nummer nog niet bekend was in hoeverre hij gevorderd ís met het vinden van een geschikt onderkomen en wanneer de eerste bijeenkomst zal gaan plaatsvinden.

Noord-Holland: J.N. Maessen, Postbus 552, <sup>1780</sup> AN Den Helder, tel. 02230-19 3.

Emmen en Omgeving: H. Visser, Sleenerbrink 183, 7812 HR Emmen, tel. 05910-15118.

Nijmegen en Omgeving: C. Schutte, Sleedoorn 32, 5432 AK Cuyk, tel. 08850-17504.

De bijeenkomsten binnen deze regio vinden plaats op maandag in de Andreasschool, Drs Creuzbergweg 1-3, 6532 XP Nijmegen. De bijeenkomsten beginnen om 20.00 uur en een aantal winkeliers uit de omgeving zijn uitgenodigd om hun waren te tonen. De eerste bijeenkomst is goed bezocht en waren de react ies zeer positief. Voor meer informatie moet met de regiocoordinator contact worden opgenomen.

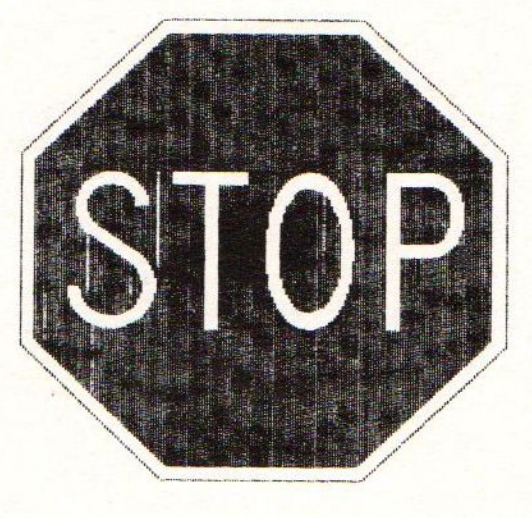

### Zwolle en Omgeving:

regionieuws

De regio-oprichtingsbijeenkomst zal, zoals de er nu voorstaan in april 1986 plaatsvinden, en begeleid worden door <sup>F</sup> Jonkeren, p.a. Bytes Computershop, Oude Vismarkt 29 <sup>8011</sup> TA Zwolle, tel. 038-219429. Deze bijeenkomst zal naar alle waarschijnlijkheid ook ij Bytes Computershop worden gehouden. Na deze vergadering, waar naar de redactie hoopt, iemand zich zal melden voor het regelen van de volgende bijeenkomsten, wordt uitgekeken naar een ander onderkomen.

Apeldoorn en omgevin

P. Smit, Laurierstraat 3, 7322 RA Apeldoorn, tel. 055-666652.

De bijeenkomsten vinden iedere maandagavond plaats in Don Bosco, wijk Zevenhuizen, Jeugd- en jongerencentrum te Hagewinde 5a.

### Gebruikerservaringen

#### Gebruikerservaringen

Ondanks dat ik pas sinds maart 1985 een MSXcomputer bezit, was het niet mijn eerste kennismaking met het begrip computer. Reeds vijf jaar hou ik mij met dit fenomeen bezig. Mijn ervaringen worden opgedaan onder andere door mijn studie op de TH Delft (werktuigbouwkunde) Daar wordt veel gewerkt met Pascal op een VAX minicomputer, dat aangesloten is op een Ahmdahl (IBM-compatible) mainframe. Hiervoor ben ik anderhalf jaar beziggeweest met-natuurkunde op de Rijksuniversiteit Leiden, een studie die niet helemaal naar wens verliep, maar waar ook in Pascal werd geprogrammeerd.

Mijn belangstelling voor techniek en computers deelde ik met een oude klasgenoot, die ik kende vanaf de middelbare school. Mijn broer en hij bezaten samen een Texas Instruments, een verwante van de MSX-computer, denk maar aan de videoprocessor. Langs de verschillende wegen hebben we kennis gemaakt met een groot aantal Het resultaat is een algemene kennis op het gebied van programmeren in de talen BASIC, Pascal en machinetaal. Ik ben van plan een artikel te gaan schrijven over snelle spelprogramma's in BASIC, ingegeven door de bijeenkomsten en de reacties daaruit. Vergaderingen zijn juist daarom interessant, omdat daar mensen worden ontmoet die andere inzichten hebben en soms verder zijn in het specifieke MSX-gebeuren. Ter afsluiting van dit verhaal wil ik een mogelijkheid aangeven, die ik nergens in een MSX-BASIC boek ben tegengekomen.

Het is mogelijk in MSX-BASIC om array-variabele te voorzien van 'vierkante haken'. Diegene die wel eens in Pascal hebben geprogrammeerd zullen l kennen. Het gebruik van deze haken heeft twee voordelen, namelijk ten eerste iet meer hoeft te worden vastgehouden, zoals dat bij de normale haakjes het geval is (scheelt tijd) en ten tweede verhoogt het de leesbaarheid van programma's aanzienlijk, vooral als er sprake is van functies of bewerkingen binnen een arrayvariabele. Voorbeeld: DIM A[10] PRINT A[10\*RND(-TIME)] PRINT MID\$(B\$[Y], P, 2) PRINT SIN(F[ABS(X)])

Opmerking: de computer werkt er geen fractie langzamer door. Armand Simonis, Monster.

### **Stopkey**

- 10 '\*\*\*\*\*\* STOP KEY BREAKER \*\*\*\*\*\*
- 15 F.G. JONKEREN
- 20 'VOOR HET LADEN VAN HET PROGRAMMA HET VOLGENDE INTIKKEN. \*\*\*\*\*\*<br>.G.JON<br>VOOR H<br>ET VOL
- ' POKE&HFD9D, &HFC
- 'POKE &HFD9C, &H6A
- 'POKE &HFD9B, &H32
- 'POKE. &HFD9A, &HAF
- 40 'STOP ON WERKT NIET MEER

### Wetenswaardigheden

#### COMMODORE AF?

In twee achtereenvolgende Computable's stonden berichten die de aandacht trokken. Namelijk op 10-1 het bericht dat er een fabriek van Commodore in Engeland gesloten was. Deze was nog geen anderhalf jaar in produktie geweest. Op 17-1 een bericht dat er een tweede fabriek gesloten was. Ditmaal in de States. Met een negatief banksaldo van <sup>178</sup> miljoen dollar en het ontbreken van een succesvol produkt lijkt Commodore geen verstandig beleggingsobject

#### De Brother printer HR-5.

Deze printer is duidelijk een compromis tussen een eenvoudige thermische printer en een wat grotere inktlintprinter. Hij kan namelijk zowel met thermisch papier als met gewoon papier werken. In het laatste geval moet er een carbonlint cassette gebruikt worden. De letters worden door de thermische kop op het papier gebrand. De breedte is zodanig dat A4-papier verwerkt kan worden. Rechtsbovenoop vinden wij twee drukknoppen en twee ledjes. Een knop voor line-feed en een voorr on-line. Een groen ledje brand indien de printer on-line is. Een rood ledje gaat branden als het papier of het carbonlint op is. Er is voorzien in een aparte netvoeding terwi jl in het apparaat zelf ruimte is voor batterijen. De tekenset is jammer genoeg niet MSX. Wel bestaan er mogelijkheden voor dubbele breedte-letters, smalle letters, onderlijnen, subscript(een stukje onder de regel schrijven) en superscript(een stukje boven de regel printen b.v. in <sup>2</sup> tot de macht 2). Ook bestaat de mogelijkheid van "bit-imaging", het willekeurig aansturen van de printkopnaalden. De Brother HR-5 is een compacte betroumbare zij het wat trage printer gebleken.

MSX-2, het batterijgevoede rammetje en de klok

In het betreffende rammetje kan men de volgende zaken vastleggen(die dus bewaard worden, ook al wordt de computer uitgeschakeld): schermpositie, de "piep", de openingstitel, het wachtwoord, de "prompt" en diverse schermbijzonderheden. Omdat titel, wachtwoord en prompt hetzelfde stukje geheugen gebruiken kan slechts een van de drie bewaard blijven. Met schermpositie kan het beeld op het scherm gepositioneerd worden. Zouel horizontaal als verticaal. Dus nooit meer weggevallen letters aan de linkerkant van het scherm. Als de onpersoonlijke "piep" van uw MSX <sup>u</sup> op de zenuwen begon te werken, kunt <sup>u</sup> er nu een vrolijke toontje van maken. Titel is een rijtje tekens van maximaal <sup>6</sup> dat op het scherm verschijnt na inschakelen. Wachtwoord is een liging die voorkomt dat onbevoegden met uw computer aan de gang gaan. Voor de prompt geldt hetzelfde als voor de "piep". Als dat eeuwige "Ok" <sup>u</sup> de keel uit begon te hangen maakt <sup>u</sup> er nu iets vrolijkers van als bijvoorbeeld "Prima" of "klaar!" Onder schermbijzonderheden kan men een waslijst dingen bewaren. Om te beginnen: Screen O of 1, width(nu van 1 tot 80), voorgrondachergrond- en randkleur. Maar ook of <sup>u</sup> wel/niet de functietoetsen wilt zien, een keyclick wilt horen, een MSX-printer gebruikt en wat de baudrate voor cassette moet zijn. En als laatste en meest opmerkelijke: of u na het inschakeler van uw MSX-2 een tv-beeld, een compuerbeeld of beide gemengd wilt zien. De integratie van MSX in het huiselijke gebeuren begint vorm te krijgen!

#### Ervaringen met randapparatuur

Ik zal beginnen met de QD van AVT Electronics Dit apparaat is overeenkomstig de gebruiksaanwijzingen aangesloten, maar gaf er veel storing op de televisie (alle stekkers zaten in een zesvoudige contactdoos). Van alles is geprobeerd, zoals het verplaatsen van de

Quick Disk, het veranderen van de opstelling ten opzichte van de televisie, snoeren van elkaar af, aluminiumfolie om de QD heen en noem maar op. Geen enkel resultaat, het scherm bleef storen. Het ïdee om tenslotte de stekkers in aparte stopcontacten te stoppen kwam veel later in gedacht, waarmee het probleem tevens was opgelost, Zodra echter de adapter van de QD op dezelfde groep werd aangesloten als waar de computer op zit, dan komt de storing weer te voorschijn. Misschien kunnen andere gebruikers met deze ervaring hun lering doen.

artikel

#### Het tweede probleem

Twee maanden geleden kocht ik een Sony plotterprinter. Op zich een prima apparaat, maar het afdrukken gaat wat langzaam, een kwestie van wennen. Nu komt het probleem: de zwarte stift werd veel gebruikt en raakte dus op een gegeven moment leeg. De dag daarop naar dezelfde zaak gegaan, waar de plotter-printer gekocht was (Dixons). Deze zaak bezat geen enkel onderdeel voor de printer-plotter, een verbazingnekkende zaak. Later bleek dat geen enkel filiaal over de benodigde onderdelen beschikte. Ik werd doorgestuurd naar V&D. Ook hier kwam ik van een koude kermis thuis: geen stiften. Maar zo werd mij aangeraden, ga naar een speciaalzaak en daar hebben ze deze stiften in ieder geval. Ook in geen enkele speciaalzaak waren ze echter te krijgen. Hierna werd ik kwaad en besloot het maar op te geven en naar huis te gaan. Thuis gekomen werd het idee geboren om de Gouden Gids door te werken naar zaken die homecomputers verkochten. Na enige tijd bellen en zoeken bleek dat een niet onbekende zaak (Tandy), die geen MsX-computers verkoopt, de stiften op voorraad te hebben. Hoe moet het echter over een halfjaar gaan! Hoelang moet er dan naar een leverancier worden gezocht.

L. Lejewaan, Den Haag, 070-603476

### Reset

ANKLATKO

- 10 REM DE MEESTE MSX-MACHINES HEBBEN GEEN RESET TOETS
- 20 REM MET HET STATEMENT OP REGEL 40 HOEF JE DE SEKKER NIET MEER UIT HET STOPKONTAKT TE TREKKEN
- 30 'RESET VOOR MSX
- 40 POKE&HFD9A, &HC7

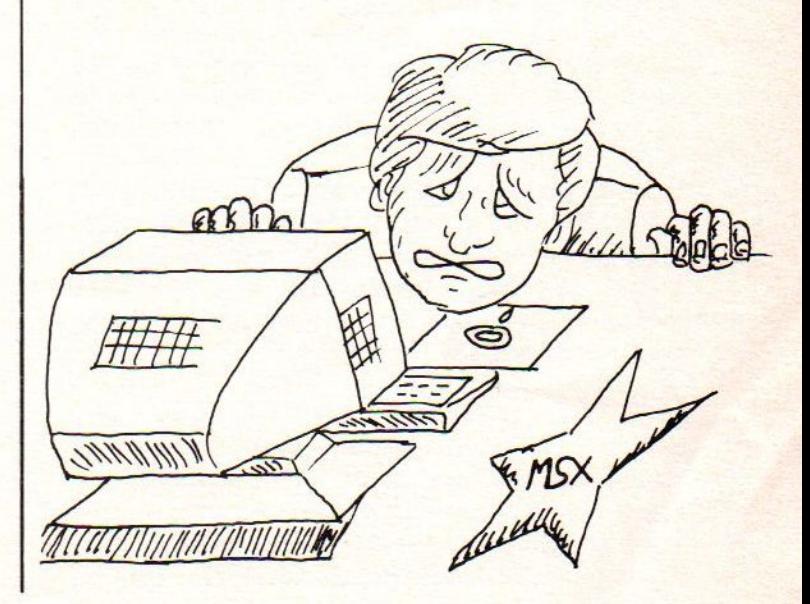

### **D6450 Data Recorder**

#### De Philips D6450 Automatic Data Recorder

De D6450 Datarecorder van Philips is een ergonomisch ontwerp en bedoeld voor serieus computergebruik. De recorder staat rechtop en h<mark>eeft aan de linkerzijde de bandteller met</mark> nulsteltoets, daaronder de save en dataflow indicatoren. In het midden de cassettehuoder en rechts hiervan de Save-, Pause-, Load/start-, Rew- (terugspoelen) en FF Ceu (vooruit spoelen) met Stoptoets.

Op de voet van recorder zit links de Ejectdruktoets en rechts de monitormeeluisterschakelaar, Phaseschakelaar <mark>normaal/reverse, reverse voor het inlezen van in</mark> tegenfase opgenomen gegevens. Niet vergeten mag worden de schuifregelaar voor het niveau van het<br>uitgangssignaal. De 9V-voedingsspanning 9V-voedingsspanning aansluiting bevindt zich aan de rechterzijde. De achterzijde herbergt de standaard Ear, Rem en Mic aansluiting, respectievelijk de data In- en Uitgang met remotecontrole. Deze ingangen zijn gekleurd (wit/rood) aangegeven.

D<mark>e recorder werkt op batterijen en op het</mark> lichtnet door middel van een adapter. Beide voorzieningen moeten apart erbij worden gekocht De recorder bezit geen ADSS-systeem zoals de Sany<mark>o, m</mark>aar kan gebruik worden gemaakt van de bandteller en dataflow indicatoren. Deze lichten niet alleen op tijdens het laden, maar ook tijdens het gebruik van de terugspoeltoets en vooruitspoeltoets. De Load/Starttoets moet hierbij wel ingedrukt worden. Op deze wijze k<mark>unnen programma's worden opgezocht, met als</mark> opmerking dat opletten raadzaam is, want het gaat zeer snel.

### Conclusie:

De D6450 is niet geschikt voor gebruik van muziekcassettes, maar wordt daarom aangeduid als datarecorder. Prettig is het model, dat rechtop staat en daardoor makkelijk is te bedienen. De druktoetsen werken soepel en luisteren direct

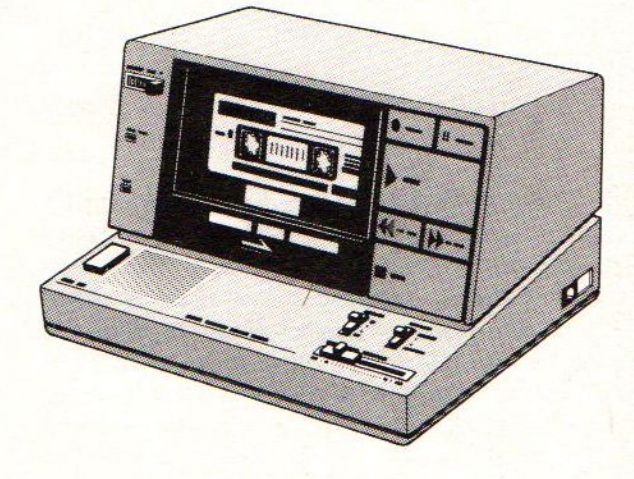

### D 6450

De bandteller, toch een belangrijk onderdeel, is zonder halsbrekende toeren af te lezen. De recorder werkt automatisch met bijvoorbeeld terug- of vooruit spoelen en bij het einde van de band worden de toetsen automatisch ontgrendeld.

Het gebrui vindt ik persoonlijk prettig, de recorder luistert goed en is gemakkelijk te bedienen. BASIC-programma's die opgenomen zijn met andere datarecorders gaven geen enkel probleem en konden door deze recorder worden verwerkt. De recorder is vrijwel overal te koop, waarbij ik een raad wil meegeven, bezoek namelijk een aantal winkels, omdat de prijs die men voor het apparaat moet betalen nogal uiteenloopt. De recorder wordt standaard geleverd met een kabeltje voor de verbinding van computer-naar-recorder. Exclusief een netspanningsadapter en batterijen. Aan te bevelen is de koop van een goede adapter. Het nadeel van batterijen is dat zij bij constant gebruik snel leegraken en bij weinig gebruik moeten ze worden verwijderd om te voorkomen dat ze leeglopen.

Daarbij komt nog eens dat een adapter in de tijd gezien goedkoper is dan iedere keer een set batterijen. Een nadeel is reeds genoemd. namelijk dat de recorder wordt geleverd zonder batterijen en/of een adapter. De recorder is een betrouwbaar toestel gebleken en zeker het aanraden waard.

Bert Klop, Dordrecht.

### Renteberekening

10 ' \*\*\*\*\* RENTE BEREKENING \*\*\*\*\* \* 307' <<CCNI C.M.F.ESSENBURG >>> KKK VLIERSTRAAT 39 <<Q <sup>6851</sup> HS HUISSEN >>> <sup>702</sup> KKK>>>>  $\frac{80}{100}$   $\cdot$ 90; --- INTRO --- COLOR 15,1, 1:SCREEN2 FORB=1 TO 70 STEP2 FOR X=1 TO 180 STEP <sup>5</sup> CIRCLE(125,B),B,11 NEXTB GOSUB 210 FOR X=0 TO 190 STEP 5 FORB=1 TO 90 STEP2 LINE (5,X)-(240,X),13 NEXTX GOTO 380 PLAY "T255V15" PLAY "S11 M100" :RE <sup>M</sup> WIE OH WIE MAAKT VOOR DIT PLAY "O3BO4D103BGBO4DE1" :RE <sup>M</sup> LIED EEN BEGELEIDING OP 240 PLAY "03BGB04DF#GF#GF#GAG" :RE <sup>M</sup> DE ANDERE 2 KANALEN??? 250 PLAY "04D1R4C#DD#E1" PLAY "04CO3AO4CEF1CO3A04CE" PLAY "O4BABABAF#DR4E2F#" 280 PLAY "04D03B04CC#D103BGB04D" PLAY "O4E103BGBO4DAGAGAGAG" PLAY "O4E1F#R4G2ED203B04D" PLAY "O4GG8G8GED2" PLAY "O3BO4DB8B8BBBA" PLAY "05C204B8B8BBB" PLAY "BAOSC204B8B8B" PLAY "BBBAO5CO4BGi" PLAY "R2R2 RETURN ' CIRCLE(127,95),95,3 PAINT(127,189),3 CIRCLE (127,95),110,1

 PAINT(250,95), <sup>1</sup> PAINT(1,95),1 COLOR <sup>1</sup> OPEN" grp:"AS1 PSET(73,40):PRINT#1, "Dit programma **TT**  PSET(65, 70) :PRINT#i, "berekent voor un FORI=85T087 PSET(1,100):PRINT#1,"R <sup>E</sup> <sup>N</sup> <sup>T</sup> E" NEXT PSET(65,130):PRINT#1, "Ineke Essenb urg" FORI=1T01500:NEXT 530' ' --- RENTE PROGRAMMA --- SCREENO :KEYOFF:COLOR 15,4 PRINT" \*\* RENTE BEREKENING \*=":P RINT:PRINT:PRINT 630 INPUT"Kapitaal -------Fi";K 640 INPUT"Rente(in%)--------";R INPUT"Looptijd(in jaren) ";L PRINT:PRINT:PRINT:PRINT R1=R/100 680  $K1=K$  FOR Y=1 TO <sup>L</sup> A=K1xR1 KX=K1+A PRINT"Na";Y;"jaren DO Fl ";USING"# #####.##";KX Ki=KX NEXT <sup>Y</sup> PRINT"Ontvangen rente totaal... FL  $"$ : US ING"######. ##":KX-K LOCATEO, 22:PRINT"Wilt <sup>u</sup> nog een be rekening" IS=INKEY\$ IFI\$="n"ORIS="N"THEN 790ELSEIFIS=" J"ORI\$="j"THENG10ELSE770 KEYON:CLS:END

### MSX communicatie MT-TELCOM

#### MSX Communicatienet MT-TELCOM

Zoals een goede MSX-er betaamd, blijf ik graag bij de tijd wat betreft nieuwtjes op dit gebied. Zo ook deze keer toen mijn nieuwsgierigheid werd gewekt door de programma's van Micro-Technology, zoals MT-Base, een uitstekend en volwaasen bestandsprogramma. Maar er zijn meer programna's van MT. Een bezoek aan MT in Papendrecht bracht een grote verrassing, namelijk het niewe communicatieprogramma gelijktijdig met het uitkomen van dit nummer op de markt zal gaan verschijnen.

Op mijn lijstje stonden andere vragen over MTprogramma's, maar MT-Telcom richtte mijn aandacht op zich en niet onterecht. Hierbij dus 'hot-news' over MT-Telcom.

Telcom is een compleet, wereld standaard modem, dat geheel door de software bestuurbaar is. Hierin opgenomen zit het complete MT-Viditel programma, maar dan verder uitgebreid met <sup>16</sup> kbyte aan telecommunicatieprogrammatuur. Het totaal komt hiermee op <sup>32</sup> kbyte ROM-software. MT-Telcom biedt de volgende mogelijkheden multi-standaard modem met verschillende snelheden, zoals 300/300 baud full-duplex originate en answer, 1200/75 baud full-duplex (Viditel standaard), 1200/75 baud full-duplex met equalizer, 75/1200 baud full-duplex, 600/75 baud full-duplex, 75/600 baud full-duplex en 1200 baud half-duplex (aparte I/0-T outine voor nodig).

Alle mogelijkheden van MT-Viditel zijn aanwezig zoals het automatisch kiezen van telefoonnummers met kiestoon-herkenning volgens de PTT-normen,<br>en antet automatisch beantwoorden van en het automatisch beantwoorden binnenkomende telefoongesprekken.

Een commandostructuur kan worden toegepast door middel van een eenvoudige tekstfile, waarmee alle instructies voor MT-Telcom automatisch kunnen worden uitgevoerd. Hiervoorworden de toetsenbord-commando's letterlijk in een tekstfile opgenomen, die als naam meekrijgt viditel.bat'. MT-Telcom kan dan bijvoorbeeld<br>automatisch Viditel opbellen, het automatisch Viditel opbellen, toegangsnummer, codenummer en privenummer doorgeven, de gewenste pagina's opzoeken, ze in het geheugen plaatsen, de telefoonverbinding <mark>verbreken en daarna de inhoud van het geheuge</mark>r op diskette wegschrijven en als laatste tenslotte de opgehaalde beelden automatisch achter elkaar op het beeldscherm weergeven met een van te voren vastgelegde tijdsduur.

Telcom bevat een volledig vT52 emulatieprogramma, waarmee de MSX-computer met andere, willekeurige computers en databanken, waar ook ter werled, kan comminiceren. Bij MSX I is de beeldschermbreedte 30 of 39 kolommen, terwijl dat bij MSX II direct 80 kolommen is. Naar keuze kan de scroll-mode of de page-mode worden ingeschakeld en kunnen communicatiesessies worden afgedrukt. Het programma werkt menu-gestuurd, dat wil zeggen dat alle communicatie-instellingen voor de modem, de interface en het scherm gemakkelijk instelbaar zijn. Bij de keuze van Viditel worden de instellingen automatisch aangepast aan het ptotocol.

MT-Telcom kost voor zover bekend op dit moment 699,00, lusief BTW. Mijn voorlopige conclusie is dat het programma een doorbraak betekend op het gebied van communicatie voor de MSX-computers.

MT-Telcom past in het cartridge-slot, met als voorkeur achterin, omdat het nogal groot is uitgevallen. Het gebruik: stekker in de contactdoos van de telefoon, nummer intikken en computeren.

### **SV728 bezitters opgelet**

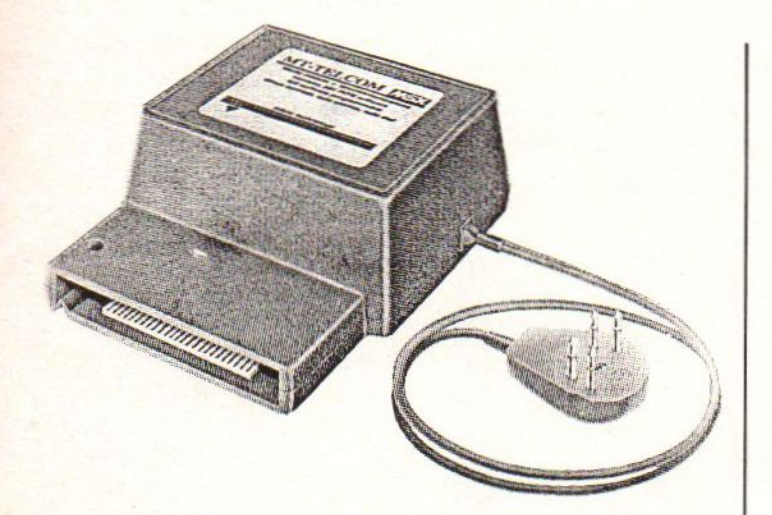

# MT-TELCOM

Binnenkort zal ons MSX-MOZAIK in de databank van Micro Technology zitten, MT-TEL met als telefoonnummer 078-156100. Voorlopig zijn vijf lijnen aanwezig, die toegang geven tot de snelle videotext databank en is 24 uur per dag en 365 dagen van het jaar bereikbaar.

Alle gratis programma's worden hierin aangetroffen uit het PTT Viditel gebeuren enstaat alle informatie uit het MT bestand ter beschikking, zoals tips en een MSXnieuwsrubriek. De databank is gratis, de telefoonkosten daarentegen natuurlijk niet.

De informatie en de technische gegevens werden Micro Technology verstrekt, waardoor de mogelijkheid werd geboden om dit artikel te presenteren. Binnenkort gaan we ook in op andere MT-programma's.

Voor alle Spectravideo 728 bezitters

Naar aanleiding van alle geruchten dat de e xpansieconnector aan de achetrzijde van de n andere penbeztting zou hebben, dan het ROM-slot bovenop, ben ik eens bij de importeur Elctronics Nederland gaan informeren. Deze vraag heeft de leverancier meer gekregen en heeft ons verzekerd dat dit uitvoerig is getest met als conclusie: deze geruchten zijn uit de lucht gegrepen en niet waar! Met andere woorden de penbezetting van de expansiebus is exact gelijk aan die van het ROM-<br>slot. Alleen de machanische uitvoering wijkt af. Wil men aan de achterzijde een aansluiting hebben voor bijvoorbeeld een disk drive (denk hierbij alleen maar aan het lelijke gezicht van ng bovenop de computer), va<mark>n een</mark> ander merk dan de SV707, dan is bij de eerder genoemde leverancier een adapter te koop voor ongeveer f100,00.

technici onder <mark>ons is een andere</mark> mogelijkheid, namelijk het zelf in orde brengen. Misschien goedkoper?! Zelf heb ik een Canon VF100 disk drive op de achterzijde aangesloten en werkt uitstekend.

M, Diepgrond, Oostzeestraat 172, Lelystad.

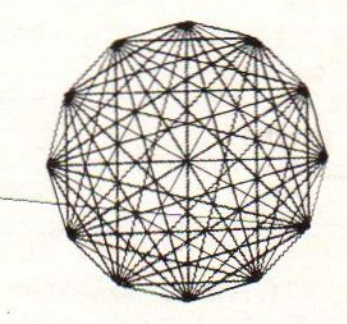

Bert Klop, Dordrecht.

### **Maidenhead Locator**

```
10 CLS
20 \tQ5 = 130 F$="MAIDENHEAD LOCATOR"
                          " SYSTEEM"
40 F$=
"MSX 1986"
55 \times 10 = 560 U$= "copyrights by nl 7461"
70 W$= "WWWWWWWWWWWWWWWWWWW
           "Lengte-graad: "
80 \text{ LE}$ =
           "Breedtegraad: "
90 \text{ BR} =
100 Y = - "WWWWWWWWWWWWWWWWWWWWWWWWWW
wwwww"
110 ML$="04S13G8.05E8D8.E8F8.E8D8.C8D8
.04A8G8.A805D2C8.D804B8.G8A8.F8B8.G805
C2<sup>n</sup>120 MI$ = "S11M50L8DEFGL2AL8GAB05CD04BA
BL2AG"
150 KEY OFF
180 '...tekst voor pagina...
190 GOTO 220
200 CLS
210 LOCATE11, 14: PRINT"** EINDE **"
220 PLAY ML$
225 LOCATE4, 9 : PRINTQ$
230 PRINT TAB(4); F$; E$
240 PRINT TAB(4); J$
250 LOCATE13, 4 : PRINTX$
260 LOCATE6, 18 : PRINTU$
270 PRINT TAB(6):W$
280 IF INKEY$ <>CHR$(13) THEN280
290 ' ... tekst menu...
300 CLS
310 GOSUB 950
320 LOCATE 15, 6: PRINT"MENU"
330 LOCATE 2.10: PRINT"1 Omzetten van g
raden in locator"
340 LOCATE 2, 12: PRINT"2 Omzetten van 1
ocator in graden"
350 LOCATE 2, 14: PRINT"3 Afstand ber. t
ussen 2 locators"
360 LOCATE 2, 16: PRINT"4 Einde van het
programma."
370 LOCATE 0.21: INPUT"UW KEUZE "; IN
380 IF IN<1 OR IN>4 THEN 300
390 ON IN GOTO 500, 700, 850, 200
```

```
490 '..tekst prg 1..
500 CLS
505 PLAY MI$
510 GOSUB 950
540 LOCATE 2,5: PRINT"OMZETTEN VAN GRAD
EN IN LOCATOR"
550 PRINT TAB(2);".....................
. . . . . . . . . . <sup>n</sup>
560 LOCATE 0.8: PRINT" < Invoeren in gra
den minuten seconden"
570 LOCATE 0, 10: PRINT" < Lengte-graden
van"
580 PRINT "-180.00.00(West) tot 179.59
.00(00st)."
590 LOCATE 0, 13: PRINT" < Breedtegraden
van"
600 PRINT"- 90.00.00(Zuid) tot 89.59.0
O(Noord).
610 IFINKEY$ <> CHR$(13) THEN610
620 GOTO 1000
690 '..tekt prg 2..
700 CLS
705 PLAY MI$
710 GOSUB 950
740 LOCATE 2.5: PRINT"OMZETTEN VAN LOCA
TOR IN GRADEN"
750 PRINT TAB(2); ".....................
. . . . . . . . . . . <sup>n</sup>
```
760 LOCATE 1,8: PRINT" <sup>&</sup>lt; Gegeven wordt het middelpunt van" 770 PRINT TAB(1); "een vak." 780 LOCATE 1,11:PRINT"< Indien de grad en minuten seconden" 790 PRINT TAB(1);"gebruikt worden voor omzetting naar" 800 PRINT TAB(i);"locator moeten zij <sup>i</sup> ngevoerd worden" 810 PRINT TAB(i);"op de bij <1< aangeg even wijze." 815 LOCATE 1,16 817 PRINT"< Gebruik hoofdletters." 820 IF INKEYS <> CHR\$(13) THEN 820 830 GOTO 2000 <sup>840</sup> '..tekst prg 3.. 850 CLS 855 PLAY MIS 860 GOSUB 950 870 LOCATE 1, 5:PRINT"AFSTAND BEREKENIN <sup>G</sup> TUSSEN LOCATORS" 890 LOCATE 0,9:PRINT"< 880 PRINT TAB(1) URS"<br>1);<mark>"...</mark>........<br><mark>"</mark> Uitkomst is aan<br>Uitkomst is aan tal km's gemeten van" 900 PRINT TAB(i);"middelpunt tot midde Ipunt locators." 905 LOCATE 0,13 907 PRINT"< Gebruik hoofdletters." 810 IF INKEY\$ <> CHR\$(13) THEN910 920 GOTO 3000 950 PRINT TAB(4):Q\$

programma

960 PRINT TAB(4);F\$;E\$ 970 PRINT TAB(4);Js 980 RETURN 090 '...keuze prg 1... 1000 LOCATE 2,17:PRINT LE\$;:INPUT Z\$ 1010 IF LEN (Z\$) <sup>&</sup>lt; <sup>8</sup> OR LEN (Z\$) <sup>&</sup>gt; 10 **THEN 1000** 1020 V\$=Z\$ 1030 GOSUB 1300  $1040 Z=V$ 1050 LOCATE 2,19:PRINT BR\$;: INPUT Vs 1060 IF LEN (V\$) <sup>&</sup>lt; 8 OR LEN (V\$) <sup>&</sup>gt; 9 THEN 1050 1070 CLS 1080 LOCATE 5,6: PRINT LE\$; Z\$

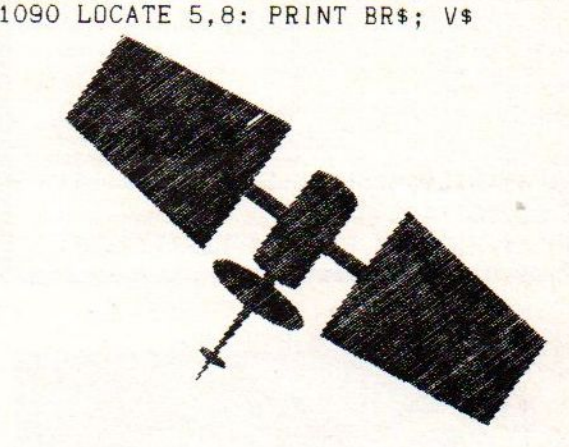

```
1100 GOSUB 1300
1110
K= (Z+180)/20: L= INT(K)
1120 M= (K-L)*10 : N= INT(M)
1130 0 = (V+90)/10 : P = INT(0)1140 R = (0-P)*10 : S= INT(R)
1150
A$=CHR$(L+65)+CHR$(P+65)+CHR$ (N+
48) + CHR $ (S+48)
1160  B$=A$+CHR$(INT((M-N)*24)+65)+CHR$
(INT((R-S)*(24)+65))1170 LOCATE 4,15 : PRINTQ<sup>$</sup>
1180
PRINT TAB(4): PRINTF$;": ";B$
1190 PRINT TAB(4): PRINTJ$
1200
LOCATE 0,20 : PRINT Y$
1210
LOCATE 2,21 INPUT"Wilt u nog me
er invoeren J/<mark>N ";</mark> IN$
1220
IF IN$="J" THEN CLS ELSE 300
1230
GOTO 1000
1290 '..gosub prg. 1.
1300
GS=RIGHT$(V$,2)
1310
G=VAL(G$)
1320
IF G=<30 THENG=O ELSE G=1
1330
IF LEN(V$)=10 THEN 1390
1340 IF LEN(V$)= 9 THEN 1370
1350
AS=MID$(V$, 4,2) :D$=LEFT$(V$, 3)
1360
GOTO 1400
```
1370 A\$=MID\$(V\$, 5, 2): D\$=LEFT\$(V\$, 4) 1380 GOTO 1400 1390 A\$=MID\$(V\$, 6, 2): D\$=LEFT\$(V\$, 5)  $1400 A = VAL(A*) + G$  $1410$  H= INT((A/60)\*100) 1420 IF H < 10 THEN H=H/100 1430 H\$=RIGHT\$(STR\$(H), 2)  $1440 V$=D$+H$$ : V=VAL(V\$) 1450 RETURN 1990 '.. keuze prg 2.. 2000 LOCATE 2,19: PRINT F\$: ": ":: INPUT A\$ 2010 IF LEN(A\$)<>6 THEN 2000 2020 CLS 2030 LOCATE 4.6: PRINT Q\$ 2040 PRINT TAB(4): F\$": ": A\$ 2050 PRINT TAB(4): J\$ 2060 GOSUB 3500  $2070 E = F1X(L)$ :  $B$=STR$(E)$ 2080  $D = (L-E)*60$  $2090$  H=FIX(D) :  $H$ \$ =  $STR$  \$ (H)  $2100 A = (D-H)*60$ :  $A*=STR*(A)$  $2110 C = F[X(B)]$ :  $C$=STR$(C)$  $2120 \text{ G} = (B-C) * 60$  $2130$   $I = FIX(G)$  $: I$  \$ =  $STR$  \$ (1) 2140 K= $(G-1)*60$  : K\$=STR\$(K)  $2150 L0s = Bs + " " + Hs + " + As$ 2160 LA\$=C\$+". "+1\$+". "+K\$ 2170 LOCATE 0, 13: PRINT LE\$; LO\$ 2180 PRINT: PRINT BR\$: LA\$ 2190 LOCATE 0.20: PRINT Y\$ 2200 LOCATE 2, 21: INPUT"Wilt u nog mee r invoeren J/N ": IN\$ 2210 IF IN\$="J" THEN CLS ELSE 300 2220 GOTO 2000

programma

2990 '.. keuze prg 3.. 3000 LOCATE 1, 17: INPUT"Geef uw eigen l ocator: ";B\$ 3010 IF LEN (B\$) <> 6 THEN3000  $3020 A $=B$$ 3030 GOSUB 3500  $3040 L1=L : B1=B$ 3050 LOCATE 1,19: INPUT "Geef de andere locator: ":A\$ 3060 IF LEN(A\$) <> 6 THEN 3050 3070 GOSUB 3500 3080 CLS 3090 LOCATE 4.6 : PRINTQ\$ 3100 PRINT TAB(1); "1e "; F\$; ": "; B\$ 3110 PRINT: PRINT TAB(1): "2e ": F\$: ": ": A\$ 3120 PRINT TAB(4); J\$ 3130 L2=L :B2=B 3140 P= 57.2957795# 3150 L3=L1/P:B3=B1/P:L4=L2/P:B4=B2/P  $3160$  T= SIN(B3)\*SIN(B4) 3170 U= COS(B3)\*COS(B4)\*COS(L4-L3)  $3180 V = T + U$ 3190  $W = (SOR(1-V*V)) / V$ 3200 X= INT((ATN(W)\*111.11)\*P)+.5 3210 LOCATE 2, 15 : PRINT"Afstand tusse n beide locators is:" 3220 LOCATE 12,18 : PRINT USING"#####  $KM$ ";  $X$ 3230 LOCATE 0.20 : PRINTY\$ 3240 LOCATE 2, 21 : INPUT"Wilt u nog me er invoeren J/N"; IN\$ 3250 IF IN\$="J" THEN CLS ELSE 300 3260 GOTO 3000 3490 ' gosub voor prg 2 en 3. 3500 FOR K=1T06 3510  $A(K) = AGC(MID*(A*, K, 1))$ 3520 NEXT 3530 L=-180+(A(1)-65)\*20+(A(3)-48)\*2+(  $A(5) - 64.5)/12$  $3540 B = -90 + (A(2) - 65) * 10 + A(4) - 48 + (A(6) 64.5)/24$ 3550 RETURN 3600 \*\*\*\*\*\*\*\*\*\*\*\*\*\*\*\*\*\*\*\*\*\*\*\*\*\* 3650 ' 3700 ' melodie uit aura lee 3750 ' wwwwwwwwwwwwwwww 3800 ' lengte prg. 4600 bytes  $3900$  ' wwwwwwwwwwwwwwww 4000 ' 

### msx softshop

Vespuccistraat 48 (Bij het Mercatorplein) Amsterdam Tel: 020 - 123206

### Dagelijks is onze MSX-speciaalzaak geopend!

van 09.00 tot 18.00 uur 's maandags - vanaf 13.00 uur Koopavond geopend

- De 1ste MSX software speciaalzaak in Amsterdam
- **Externe** Het meest uitgebreide assortiment, ook in boeken, tijdschriften e.d.

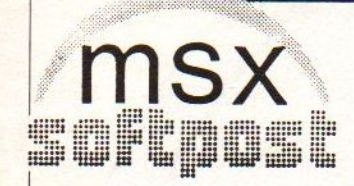

® 020-123206 van 10.00 tot 13.00 uur

Verzending door heel Nederland

### Vraag catalogus aan

Zonder verzendkosten bij vooruitbetaling via postgiro nr. 4526682 of onder rembours f 8,75 extra.

### **olland** icrosst

DE GOEDKOOPSTE PHILIPS DEALER VAN NEDERLAND

### NIEUW VAN PHILIPS, MSX 2+

Met 256Kb RAM en 64Kb ROM, GRATIS tekstverwerker, database, grafischprogramma, super-demo, filemenu en diskcopy. Op disk! VG 8235 met 360 Kb drive f 1749,00

Wordt verwacht: PHILIPS administratie pakket op disk.

### NIEUW VAN MICRO TECHNOLOGY

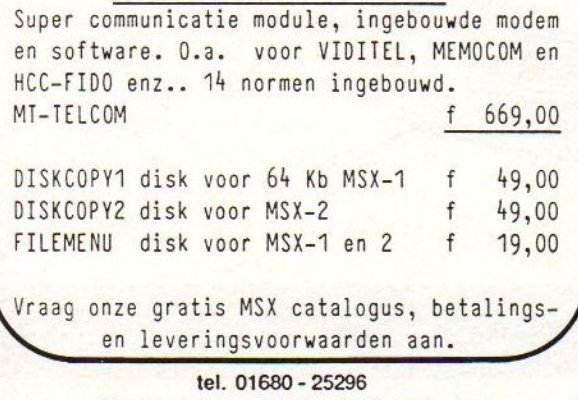

Gaasbeek 33 4761 LR Zevenbergen

# FILOSOFT SERIEUS IN SOFTWARE

#### ALS U WIBO HEET HOEFT U DIT NIET TE LEZEN

Maar de meeste mensen krijgen geen 'Koning-lijke' hulp bij de aangifte van de Inkomstenbelasting. Ze doen die aangifte zelf. Eventueel met behulp van de computer en<br>een betrouwbaar belastingprogramma. Een programma dat met taling voor 14-2-1986 bij ons binnen is, betaalt <sup>u</sup> slechts <sup>f</sup> 49,—, resp. <sup>f</sup> 69,

VIDITELLERS OPGELET! Sinds begin januari heeft Filosoft een eigen databank.<br>FILOTEL (050-145174) is 24 uur perdag bereikbaar voor iedereen die ook met Viditel<br>kan bellen (1200/7500 baud). Behalve een beschrijving van onze er veel tips, nieuws, en natuurlijk een groot prikbord. Uw bijdrage is welkom!

TASWORD MSX. De beste tekstverwerker voor MSX in een 100% Nederlandse ertaling. 64 tekens per regel, dus u ziet meteen wat er op papier komt. Met duidelijke<br>handleiding. 64 tekens per regel, dus u ziet meteen wat er op pap  $\frac{disk (ook OD) f 115, -}{cases f 95, -}$ 

MSX - 64 PLUS. Nieuwe versie per 1-1-'86: grote letter-routine ingebouwd, ook<br>voor Spectravideo-drive, overduidelijke handleiding e.a. Werk met 64 i.p.v. 40 karak-<br>ters per regel d.m.v. deze slimme routine, die in uw eigen

HISOFT C + +. De programmeertaal C nu onder ieders handbereik! Hisoft C voldoet, met uitzondering van de floating point, aan UNIX en de definitie van Kernigharen Ritchie. Programma's in C kunnen zonder hulp van de compile

HISOFT DEVPAC. Dit is de standaard-assembier, in gebruik bij de grote software huizen. Assembler/editor en disassembler/debugger. De diskversie is zeer uitgebreid en werkt onder CP/M en MSX-DOS cass.189,— diskf185,—

HISOFT PASCAL. U kunt op MSX-computers nu ook in Pascal programmeren. Uw<br>programma's zijn onafhankelijk van de compiler te gebruiken. De diskversie werkt on<br>"Gass. f 134, — disk f 185, —

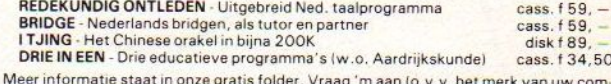

Meer informatie staat in onze gratis folder. Vraag 'm aan (o.v.v. het merk van uw com-<br>puter) d.m.v. een kaartje naar Postbus 1353, 9701 BJ. Groningen, of telef.: 050-<br>137746. Filosoft produkten zijn te koop in de goede co .n.v. Filosoft, Groningen.

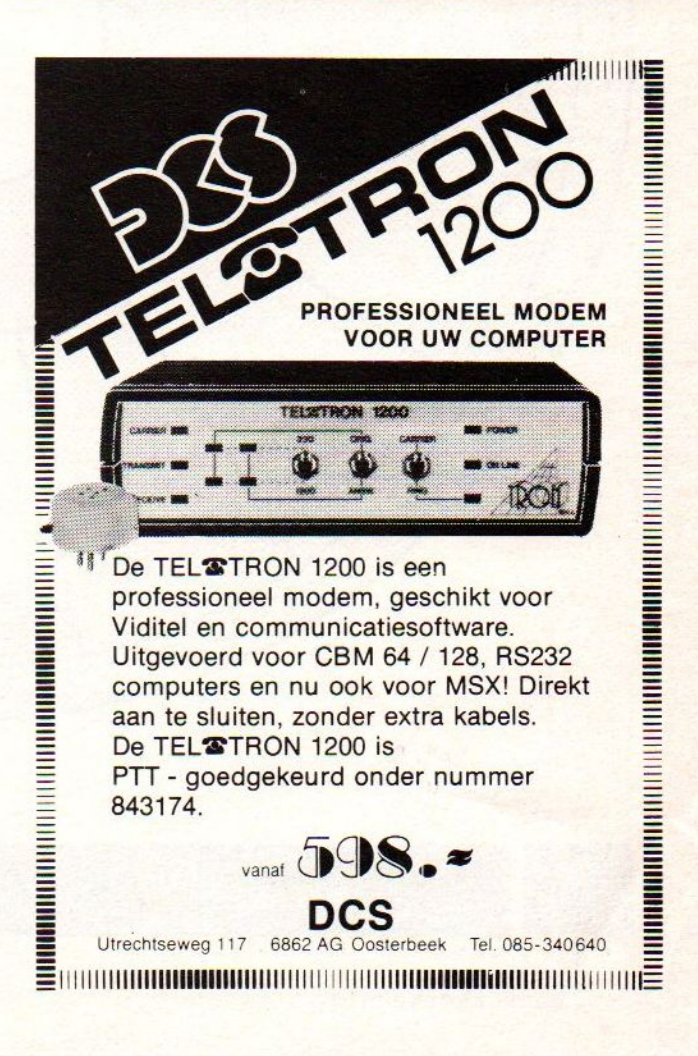

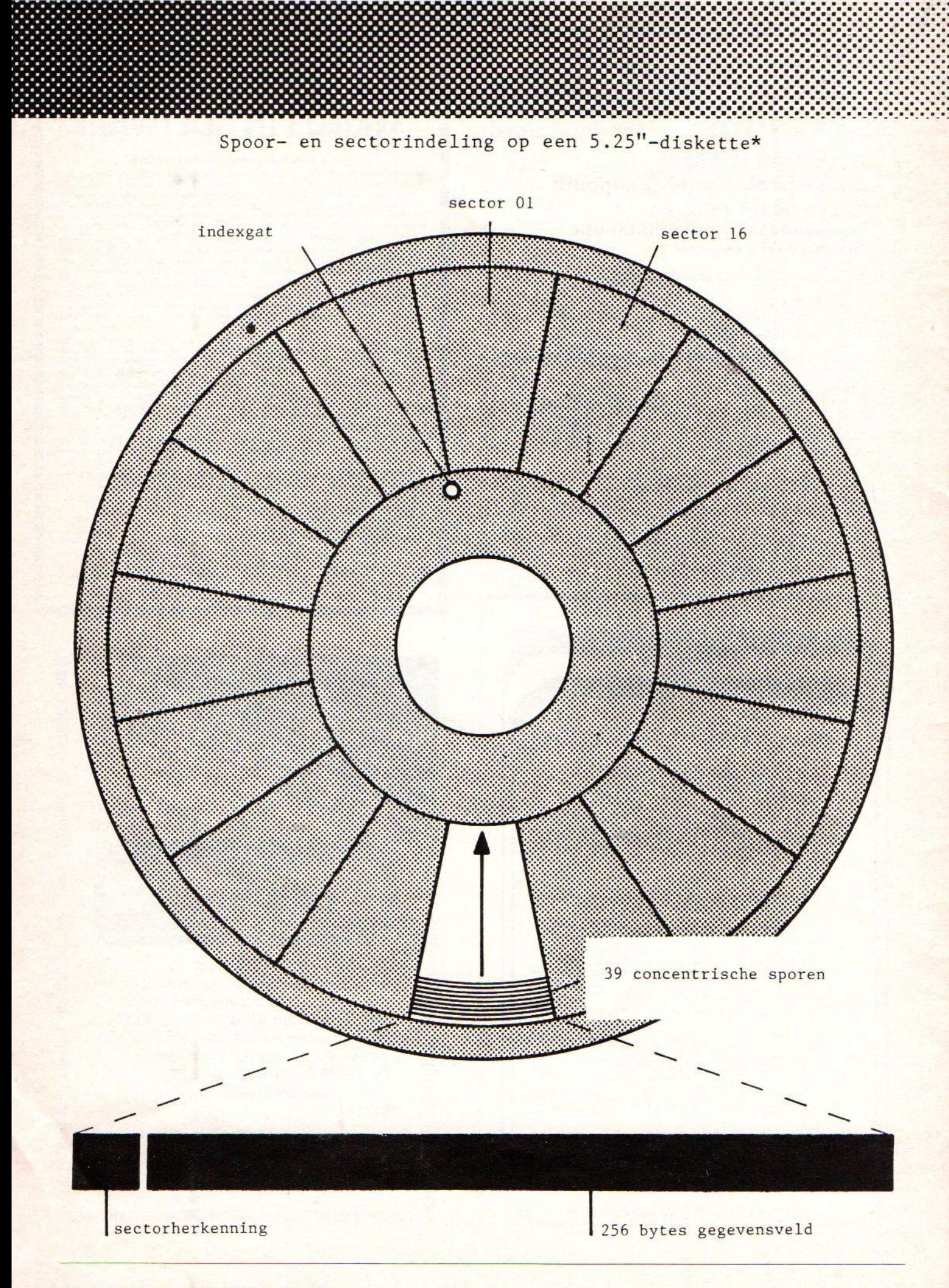

### Diskette-opslag, hoeveel?

Hoeveel gaat er op een diskette?

"Te weinig", zullen de meeste gebruikers van huiscomputers zeggen, voor zover zij met diskettes werken. Op een gegeven moment is 1 byte genoeg als druppel om de emmer te doen overlopen.

Wanneer is de diskette echter vol? In theorie is dat vrij eenvoudig te bepalen. Als voorbeeld nemen we een 5,25" 2D diskette, die op ongeveer driekwart van alle in gebruik zijnde drives van dit formaat worden gebruikt. De aanduiding '2D' geeft aan dat we te maken hebben met een aan beide zijden geteste diskette met dubbele schrijfdichtheid. Het meest verbreid is de uitvoering met 39 sporen en 16 sectoren met elk 256 byte.

Dat vraagt om een nadere uitleg. De uitvoering, die gegevensvorm of format wordt genoemd, geeft aan hoe het oppervlak van de diskette is onderverdeeld om de by opslaan en ze ook weer be vinden. De bytes worden vastgelegd op informatiesporen, concentrische cirkels. In dit voorbeeld zijn dat er 39. Over die sporen liggen als het ware de verdeling in sectoren, die gezien kunnen worden als de in punten verdeelde taart

Nu is alles bekend om de opslagcapaciteit te kunnen berekenen. Het voorbe met 256 byte per spoor. Er zijn zestien sectoren aanwezig, dus dat betekent dat een compleet spoor 16 x 256 byte = 4096 byte kan bevatten. Bij 39 sporen komt dat overeen met 159.744 byte, wat bij een dubbelzijdige diskette dus neerkomt op precies 319.488 byte, dus bijna 320 Kbyte.

In de praktijk zal deze capaciteit niet volledig worden benut. Bij de meeste besturingssystemen voor microcomputers wordt gewerkt met een vastgestelde regellengte, dat wil zeggen dat elke regel wordt opgevuld met net zoveel legen tekens als nodig zijn om de maximale regellengte te bereiken. Bovendien wordt de aangegeven capaciteit verminderd door het feit dat het veelvoud van een regellengte vrijwel nooit overeenkomt met de sectorlengte. Bij een regellengte van bijvoorbeeld <sup>70</sup> tekens biedt de sector plaats aan drie regels van 70 tekens, dus 210 tekens. De overblíjvende 46 tekens in ons geval blijven dan onbenut. Dit kan ertoe leiden dat een diskette van 320 Kbyte al naar 200 Kbyte kan 'overlopen'.

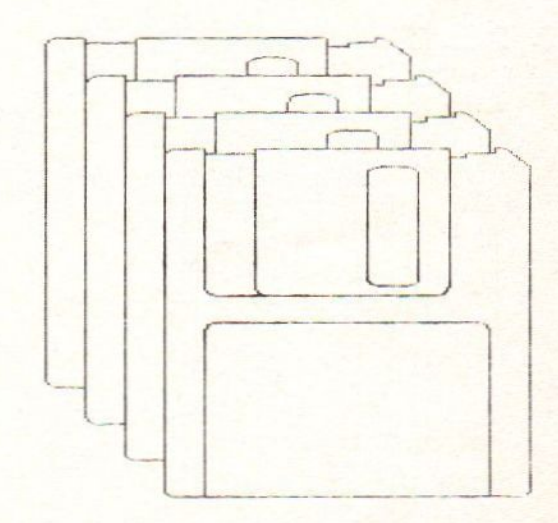

\*voorbeeld: dubbele schrijfdichtheid, soft sector, 16 sectoren, 256 bytes per sector, <sup>39</sup> sporen.

# Aansluitingen MSX II

### Externe floppy drive aansluiting

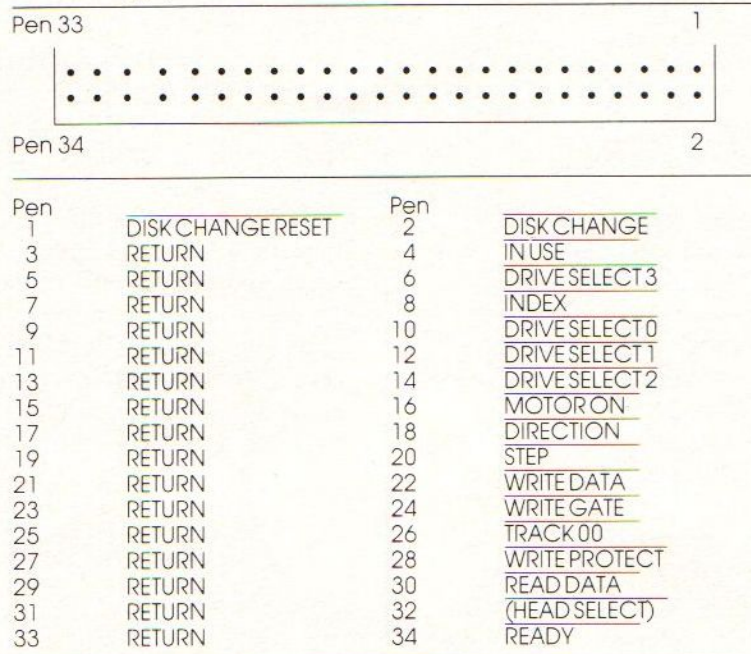

### Audio/video-RGB aansluiting (SCART)

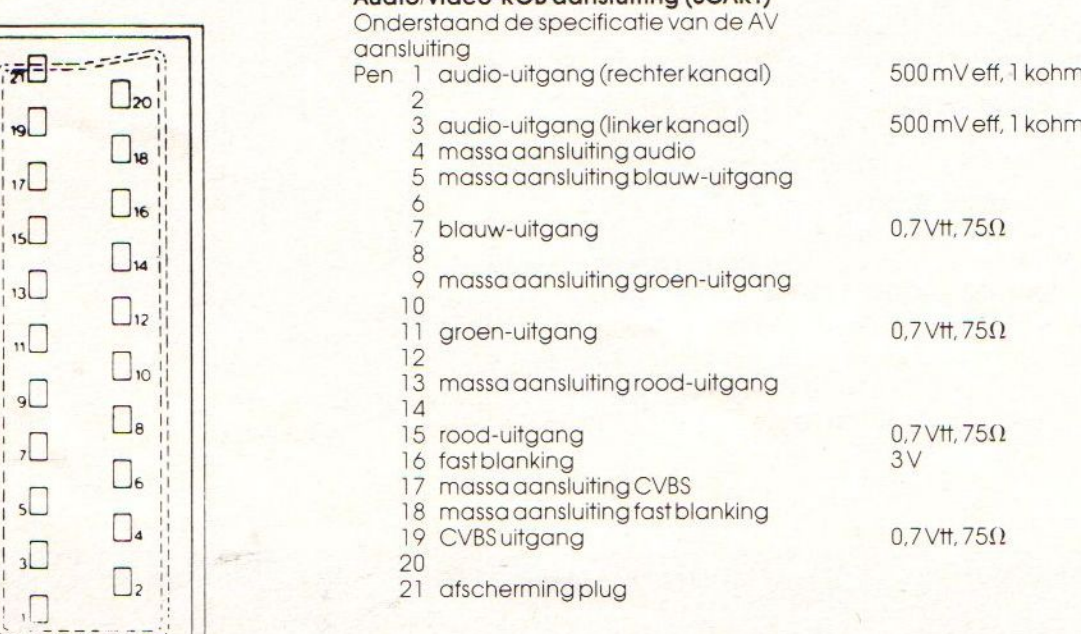

### Aansluitingen voor insteekmodules

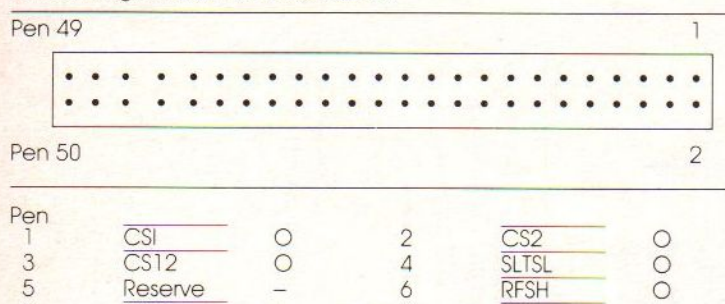

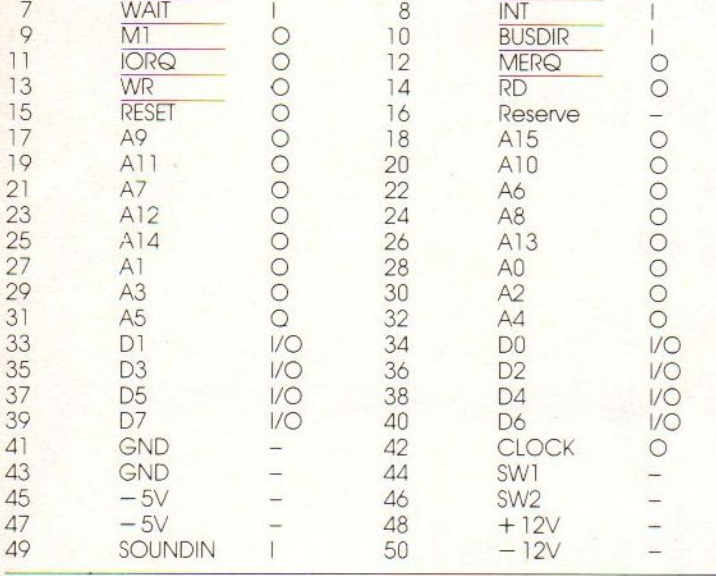

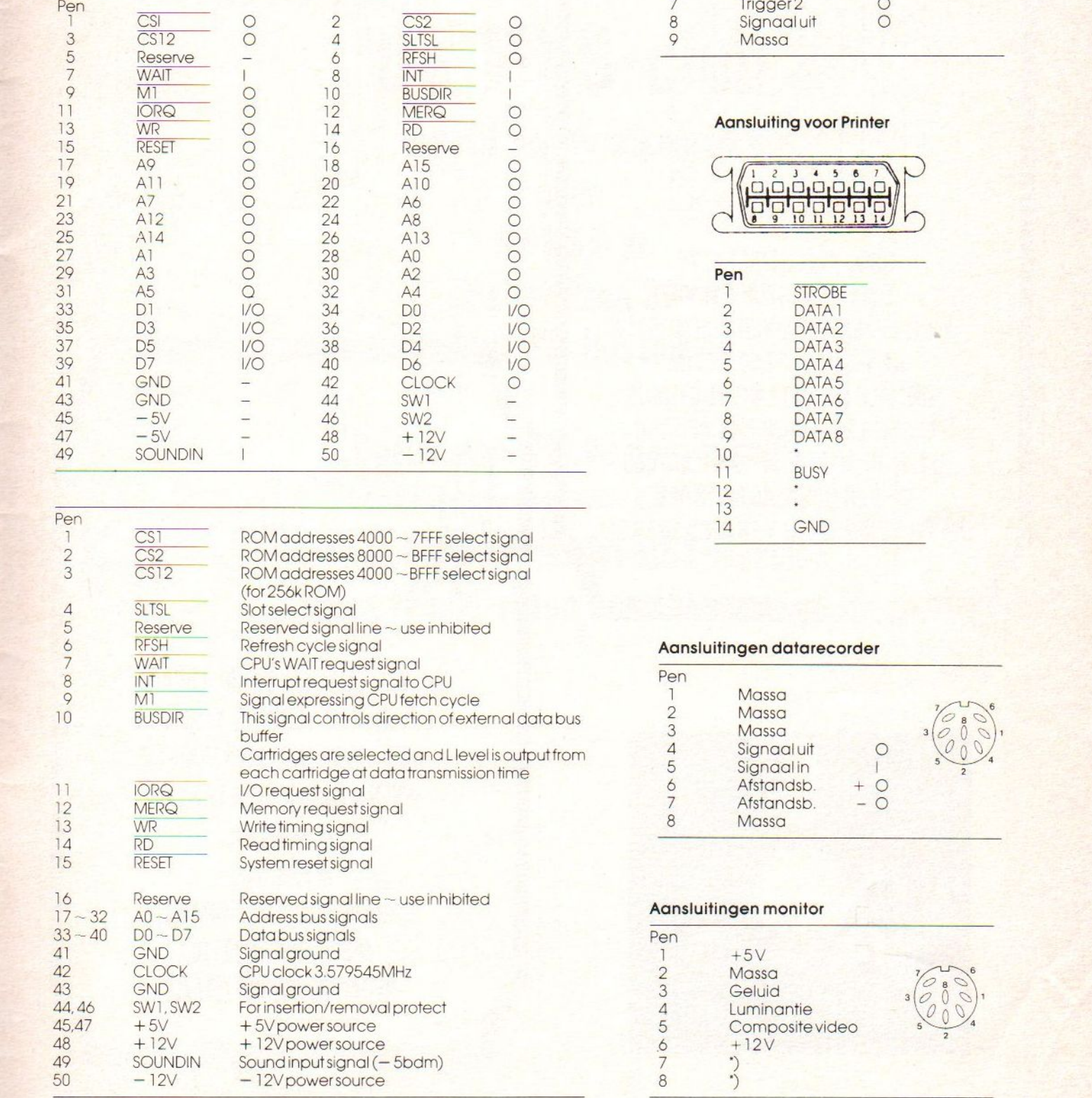

### Aansluitingen spelregelaars ("joy sticks")

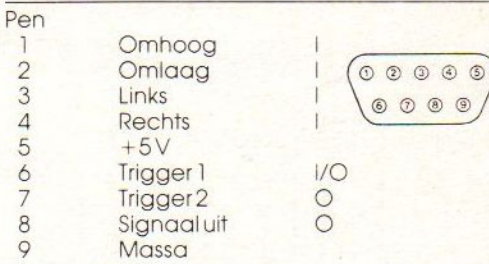

### Aansluiting voor Printer

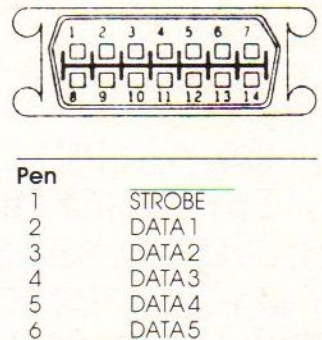

DATA6 DATA7 DATA*8* BUSY

GND

### Aansluitingen datarecorder

BONZSooNonnon—d

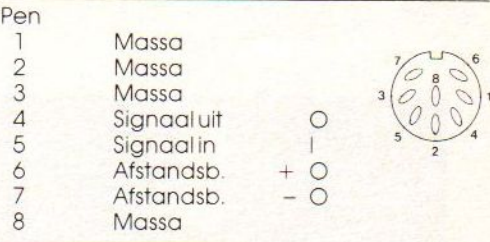

### Aansluitingen monitor

 $2345$ 

 $\frac{1}{8}$ 

 $\overline{1}$ 

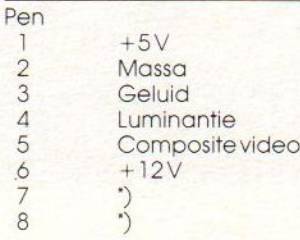

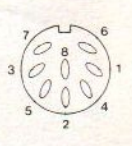

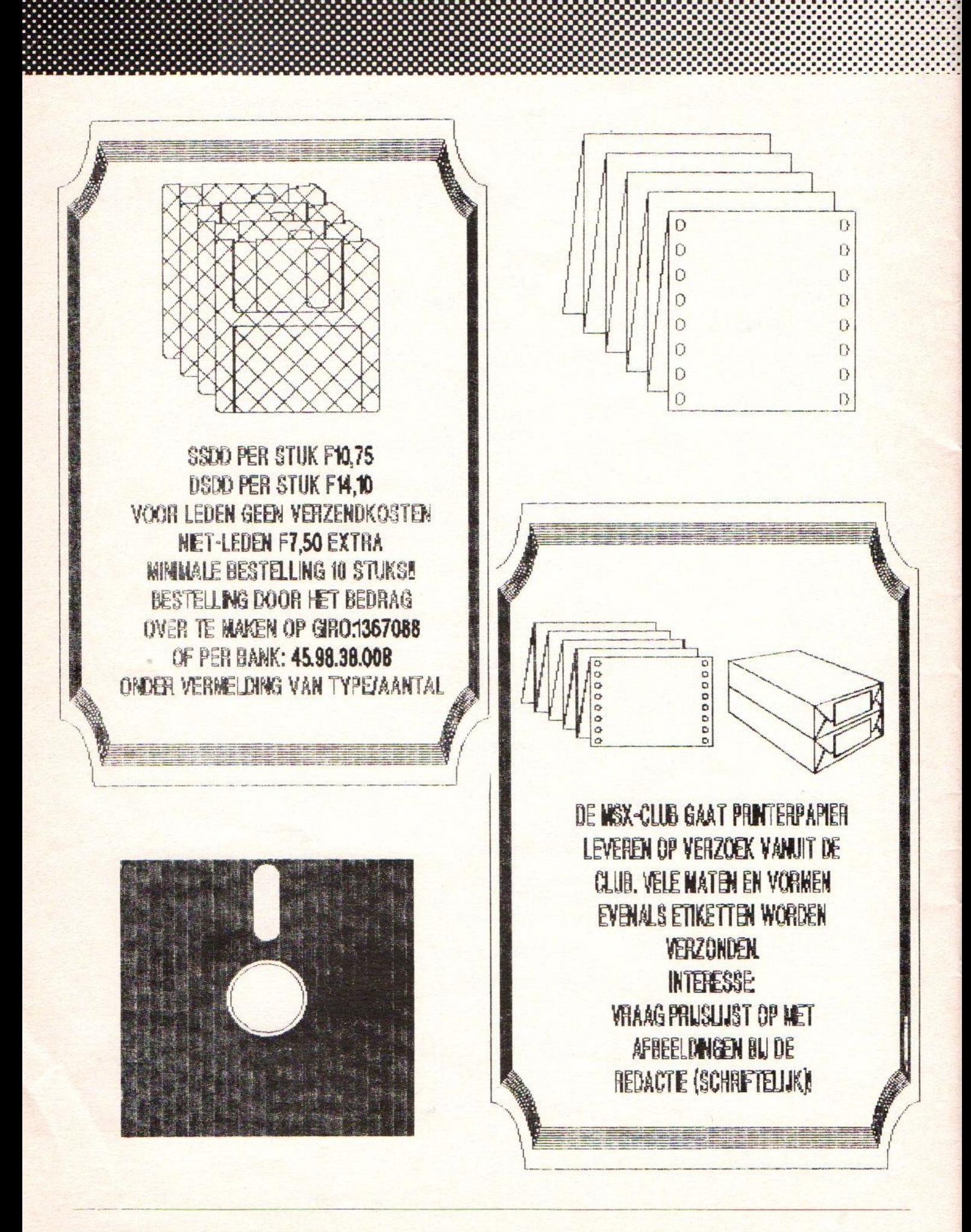

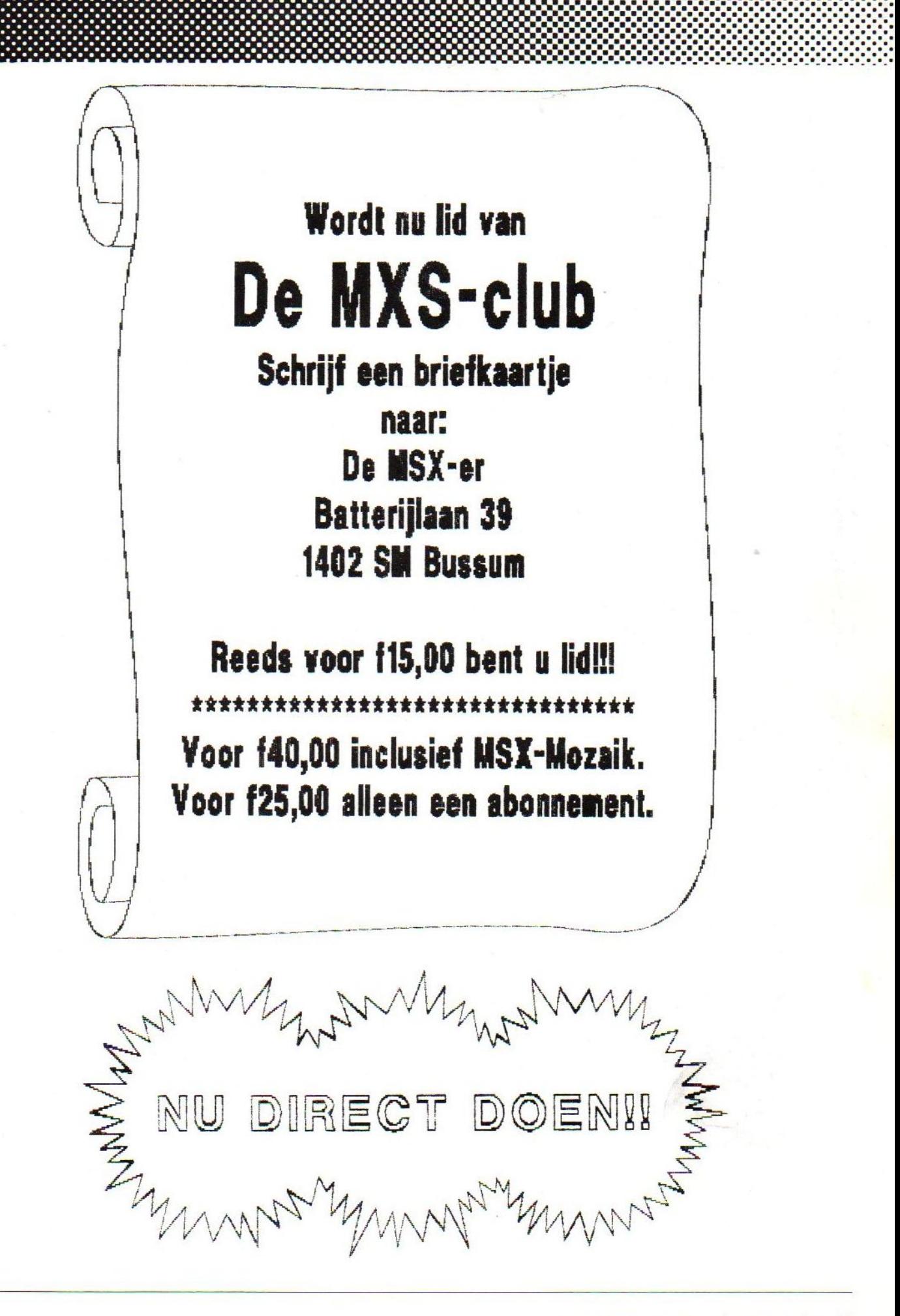

# Ik

NTI-**K COOP ULLES**<br>
Changu uitzelf te ontdekken wat u met de<br>
TI-cursus "BASIC voor **AS** -homecomput<br>
unt bereiken. De leerzame, boeiende<br>
TI-cursus maakt u helemaal<br>
PI-cursus maakt u helemaal<br>
PI-cursus maakt u helemaal<br>
PIg u uit zelf te ontde<br>rsus ''BASIC voor<br>ereiken. De leerza<br>rsus maakt u hele Ik daag u uit zelf te ontdekken wat u met de<br>NTI-cursus "BASIC voor **MSX** -homecompute kunt bereiken. De leerzame, boeiende<br>NTI-cursus maakt u helemaal en opstuurt, brengt de postbode u binnenkort alle inlichtingen. Gratis en vrijblijvend.

#### Geen speciale vooropleiding

Om met het NTI de diepste MSX-homecomputer-geheimen te ontdekken, hebtu geen speciale vooropleiding nodig. Evenmin hoeft <sup>u</sup> al iets van computers en pro grammeren af te weten. U leert stap-voor-stap. Alle voorbeelden worden meteen in oefeningen gebruikt

#### <sup>U</sup> kunt gewoon thuisblij

<sup>U</sup> volgt de boeiende lessen thuis, dusin uw eigen vertrouwde omgeving. <sup>U</sup> oefent op uw eigen MSX-homecomputer, in uw eigen tempo en op de tijdstippen die <sup>u</sup> het best passen. Zo leert u op een plezierige manier de MSX-homecomputer volledig naar uw hand zetten.

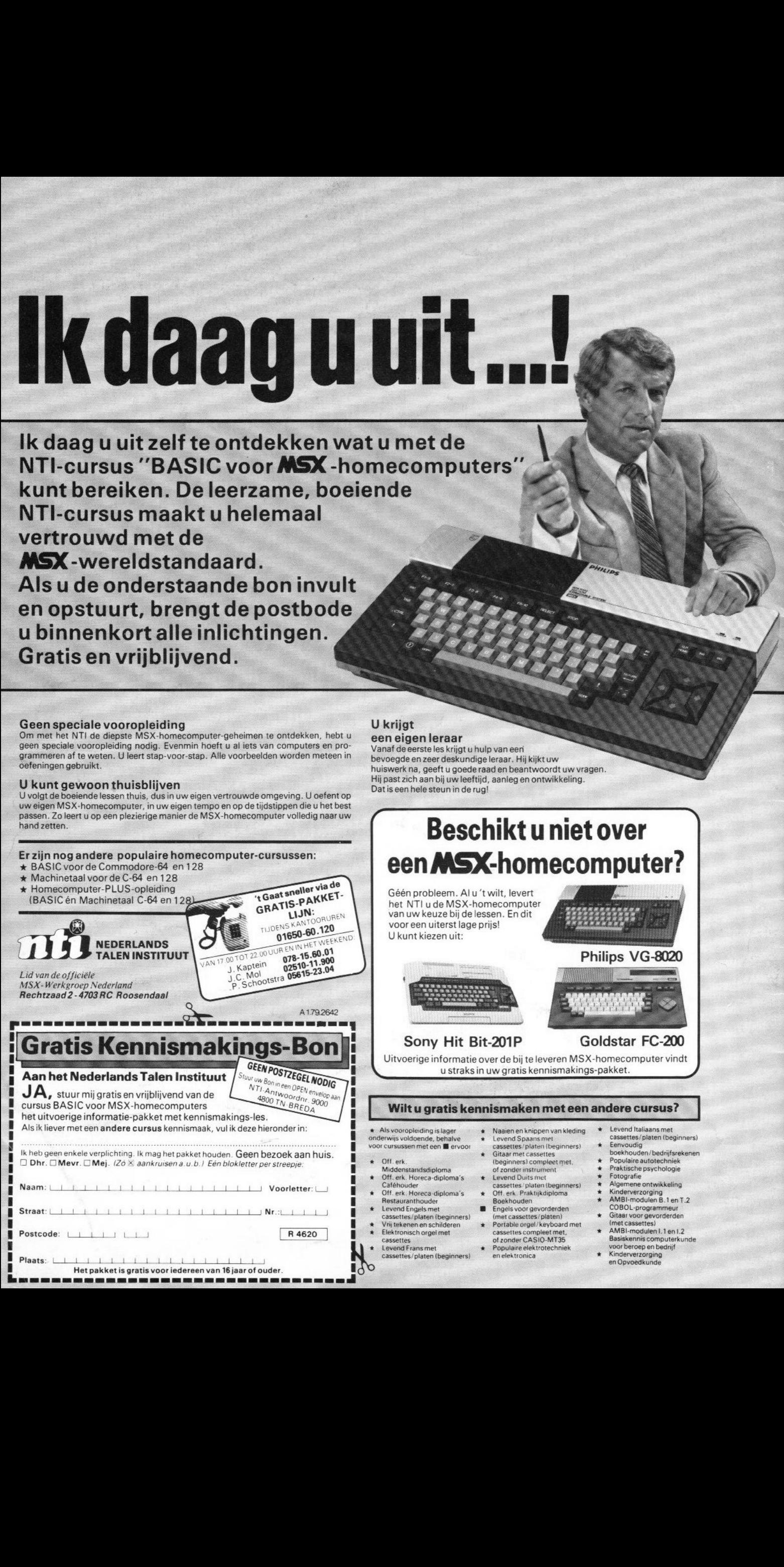

### <sup>U</sup> krijgt

eeneigenleraar Vanaf de eerste les krijgt <sup>u</sup> hulp van eeri bevoegde en zeer deskundige leraar.Hij kijkt uw huiswerk na, geeft <sup>u</sup> goede raad en beantwoordt uw vragen Hij past zich aan bij uw leeftijd, aanleg en ontwikkeling.

Dat is een hele steun in de rug!

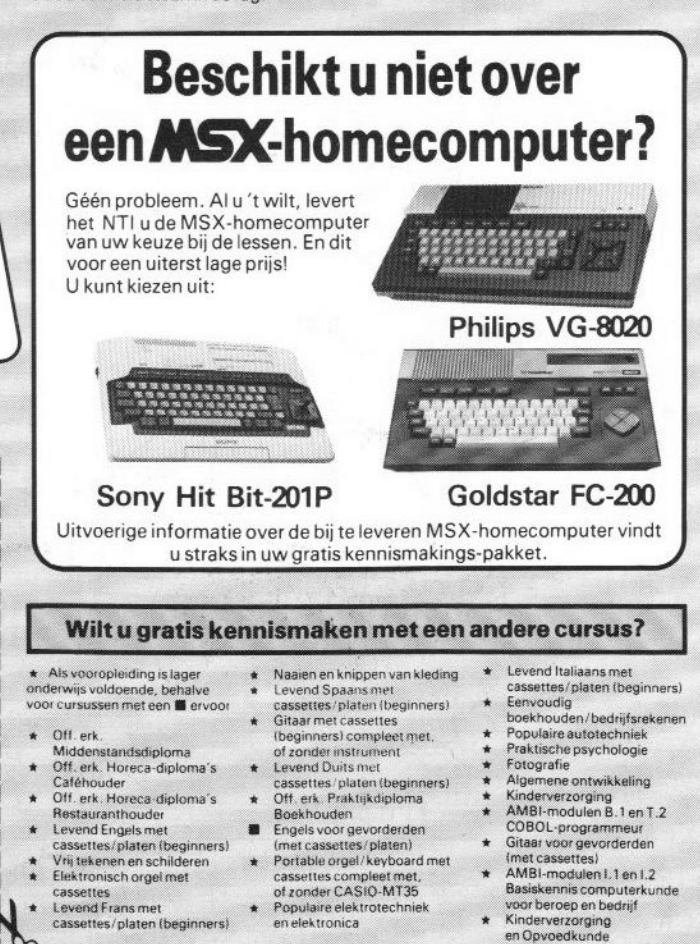